# **AAC HEv2 Encoder on C64x+**

# **User's Guide**

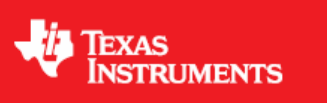

Literature Number: SPRUET3A December 2008

#### **IMPORTANT NOTICE**

Texas Instruments Incorporated and its subsidiaries (TI) reserve the right to make corrections, modifications, enhancements, improvements, and other changes to its products and services at any time and to discontinue any product or service without notice. Customers should obtain the latest relevant information before placing orders and should verify that such information is current and complete. All products are sold subject to TI's terms and conditions of sale supplied at the time of order acknowledgment.

TI warrants performance of its hardware products to the specifications applicable at the time of sale in accordance with TI's standard warranty. Testing and other quality control techniques are used to the extent TI deems necessary to support this warranty. Except where mandated by government requirements, testing of all parameters of each product is not necessarily performed.

TI assumes no liability for applications assistance or customer product design. Customers are responsible for their products and applications using TI components. To minimize the risks associated with customer products and applications, customers should provide adequate design and operating safeguards.

TI does not warrant or represent that any license, either express or implied, is granted under any TI patent right, copyright, mask work right, or other TI intellectual property right relating to any combination, machine, or process in which TI products or services are used. Information published by TI regarding third-party products or services does not constitute a license from TI to use such products or services or a warranty or endorsement thereof. Use of such information may require a license from a third party under the patents or other intellectual property of the third party, or a license from TI under the patents or other intellectual property of TI.

Reproduction of TI information in TI data books or data sheets is permissible only if reproduction is without alteration and is accompanied by all associated warranties, conditions, limitations, and notices. Reproduction of this information with alteration is an unfair and deceptive business practice. TI is not responsible or liable for such altered documentation. Information of third parties may be subject to additional restrictions.

Resale of TI products or services with statements different from or beyond the parameters stated by TI for that product or service voids all express and any implied warranties for the associated TI product or service and is an unfair and deceptive business practice. TI is not responsible or liable for any such statements.

TI products are not authorized for use in safety-critical applications (such as life support) where a failure of the TI product would reasonably be expected to cause severe personal injury or death, unless officers of the parties have executed an agreement specifically governing such use. Buyers represent that they have all necessary expertise in the safety and regulatory ramifications of their applications, and acknowledge and agree that they are solely responsible for all legal, regulatory and safety-related requirements concerning their products and any use of TI products in such safety-critical applications, notwithstanding any applications-related information or support that may be provided by TI. Further, Buyers must fully indemnify TI and its representatives against any damages arising out of the use of TI products in such safety-critical applications.

TI products are neither designed nor intended for use in military/aerospace applications or environments unless the TI products are specifically designated by TI as military-grade or "enhanced plastic." Only products designated by TI as military-grade meet military specifications. Buyers acknowledge and agree that any such use of TI products which TI has not designated as militarygrade is solely at the Buyer's risk, and that they are solely responsible for compliance with all legal and regulatory requirements in connection with such use.

TI products are neither designed nor intended for use in automotive applications or environments unless the specific TI products are designated by TI as compliant with ISO/TS 16949 requirements. Buyers acknowledge and agree that, if they use any non-designated products in automotive applications, TI will not be responsible for any failure to meet such requirements.

Following are URLs where you can obtain information on other Texas Instruments products and application solutions:

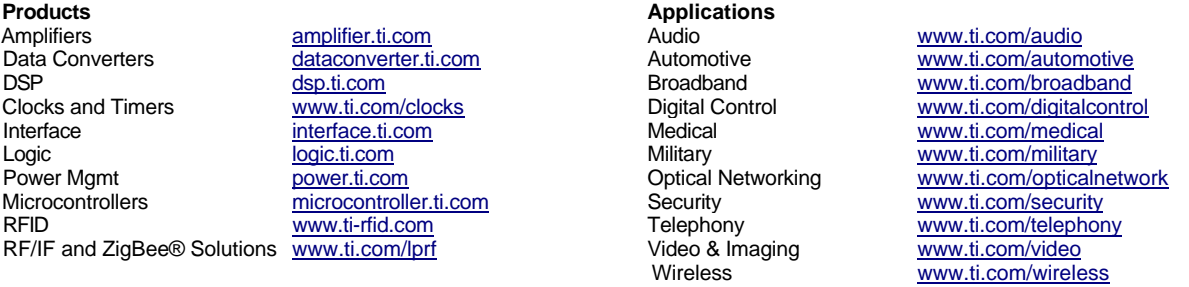

Mailing Address: Texas Instruments, Post Office Box 655303, Dallas, Texas 75265 Copyright 2008, Texas Instruments Incorporated

## **Read This First**

#### <span id="page-2-0"></span>*About This Manual*

This document describes how to install and work with Texas Instruments' (TI) AAC Encoder implementation on the C64x+ platform. It also provides a detailed Application Programming Interface (API) reference and information on the sample application that accompanies this component.

TI's codec implementations are based on the eXpressDSP Digital Media (XDM) standard. XDM is an extension of the eXpressDSP Algorithm Interface Standard (XDAIS).

#### *Intended Audience*

This document is intended for system engineers who want to integrate TI's codecs with other software to build a multimedia system based on the C64x+ platform.

This document assumes that you are fluent in the C language, have a good working knowledge of Digital Signal Processing (DSP), digital signal processors, and DSP applications. Good knowledge of eXpressDSP Algorithm Interface Standard (XDAIS) and eXpressDSP Digital Media (XDM) standard will be helpful.

#### *How to Use This Manual*

This document includes the following chapters:

- **Chapter 1 Introduction**, provides a brief introduction to the XDAIS and XDM standards. It also provides an overview of the codec and lists its supported features.
- □ **Chapter 2 Installation Overview**, describes how to install, build, and run the codec.
- **Chapter 3 Sample Usage**, describes the sample usage of the codec.
- **Chapter 4 API Reference**, describes the data structures and interface functions used in the codec.
- **Appendix A AAC Encoder Bit-rate and Sampling Frequency Combination**, contains the AAC LC Encoder bit-rate and sampling frequency combination.
- **Appendix B AAC Encoder Bit-rate and Sampling Frequency Combination**, contains the AAC HC Encoder bit-rate and sampling frequency combination.
- **Revision History**  highlights the changes made to the SPRUET3 codec specific user guide to make it SPRUET3A.

#### <span id="page-3-0"></span>*Related Documentation From Texas Instruments*

The following documents describe TI's DSP algorithm standards such as, XDAIS and XDM. To obtain a copy of any of these TI documents, visit the Texas Instruments website at [www.ti.com.](http://www.ti.com/)

- *TMS320 DSP Algorithm Standard Rules and Guidelines* (literature number SPRU352) defines a set of requirements for DSP algorithms that, if followed, allow system integrators to quickly assemble production-quality systems from one or more such algorithms.
- *TMS320 DSP Algorithm Standard API Reference* (literature number SPRU360) describes all the APIs that are defined by the TMS320 DSP Algorithm Interface Standard (also known as XDAIS) specification.
- *Technical Overview of eXpressDSP Compliant Algorithms for DSP Software Producers* (literature number SPRA579) describes how to make algorithms compliant with the TMS320 DSP Algorithm Standard which is part of TI's eXpressDSP technology initiative.
- *Using the TMS320 DSP Algorithm Standard in a Static DSP System* (literature number SPRA577) describes how an eXpressDSPcompliant algorithm may be used effectively in a static system with limited memory.
- *DMA Guide for eXpressDSP-Compliant Algorithm Producers and Consumers* (literature number SPRA445) describes the DMA architecture specified by the TMS320 DSP Algorithm Standard (XDAIS). It also describes two sets of APIs used for accessing DMA resources: the IDMA2 abstract interface and the ACPY2 library.
- *eXpressDSP Digital Media (XDM) Standard API Reference* (literature number SPRUEC8)

The following documents describe TMS320 devices and related support tools:

- *Design and Implementation of an eXpressDSP-Compliant DMA Manager for C6X1X* (literature number SPRA789) describes a C6x1x-optimized (C6211, C6711) ACPY2 library implementation and DMA Resource Manager.
- *TMS320C64x+ Megamodule* (literature number SPRAA68) describes the enhancements made to the internal memory and describes the new features which have been added to support the internal memory architecture's performance and protection.
- *TMS320C64x+ DSP Megamodule Reference Guide* (literature number SPRU871) describes the C64x+ megamodule peripherals.

 *TMS320C64x to TMS320C64x+ CPU Migration Guide* (literature number SPRAA84) describes migration from the Texas Instruments TMS320C64x™ digital signal processor (DSP) to the TMS320C64x+™ DSP.

- *TMS320C6000 Optimizing Compiler v 6.0 Beta User's Guide* (literature number SPRU187N) explains how to use compiler tools such as compiler, assembly optimizer, standalone simulator, librarybuild utility, and C++ name demangler.
- *TMS320C64x/C64x+ DSP CPU and Instruction Set Reference Guide* (literature number SPRU732) describes the CPU architecture, pipeline, instruction set, and interrupts of the C64x and C64x+ DSPs.
- *TMS320DM6446 Digital Media System-on-Chip* (literature number SPRS283)
- *TMS320DM6446 Digital Media System-on-Chip Errata (Silicon Revision 1.0)* (literature number SPRZ241) describes the known exceptions to the functional specifications for the TMS320DM6446 Digital Media System-on-Chip (DMSoC).
- *TMS320DM6443 Digital Media System-on-Chip* (literature number SPRS282)
- *TMS320DM6443 Digital Media System-on-Chip Errata (Silicon Revision 1.0)* (literature number SPRZ240) describes the known exceptions to the functional specifications for the TMS320DM6443 Digital Media System-on-Chip (DMSoC).
- *TMS320DM644x DMSoC DSP Subsystem Reference Guide* (literature number SPRUE15) describes the digital signal processor (DSP) subsystem in the TMS320DM644x Digital Media System-on-Chip (DMSoC).
- *TMS320DM644x DMSoC ARM Subsystem Reference Guide* (literature number SPRUE14) describes the ARM subsystem in the TMS320DM644x Digital Media System on a Chip (DMSoC).
- *DaVinci Technology Digital Video Innovation Product Bulletin (Rev. A)* (literature number SPRT378A)
- *The DaVinci Effect: Achieving Digital Video Without Complexity White Paper* (literature number SPRY079)
- *DaVinci Benchmarks Product Bulletin* (literature number SPRT379)
- *DaVinci Technology for Digital Video White Paper* (literature number SPRY067)
- *The Future of Digital Video White Paper* (literature number SPRY066)

#### <span id="page-5-0"></span>*Related Documentation*

You can use the following documents to supplement this user guide:

- *ISO/IEC IS 14496-3 Information Technology -- Coding of Moving Pictures and Associated Audio for Digital Storage Media at up to about 1.5 Mbps -- Part 3: Audio*
- *ISO/IEC IS 13818-7 Information Technology -- Generic Coding of Moving Pictures and Associated Audio Information -- Part 7: Advanced Audio Coding*

#### *Abbreviations*

The following abbreviations are used in this document:

#### *Table 1-1. List of Abbreviations*

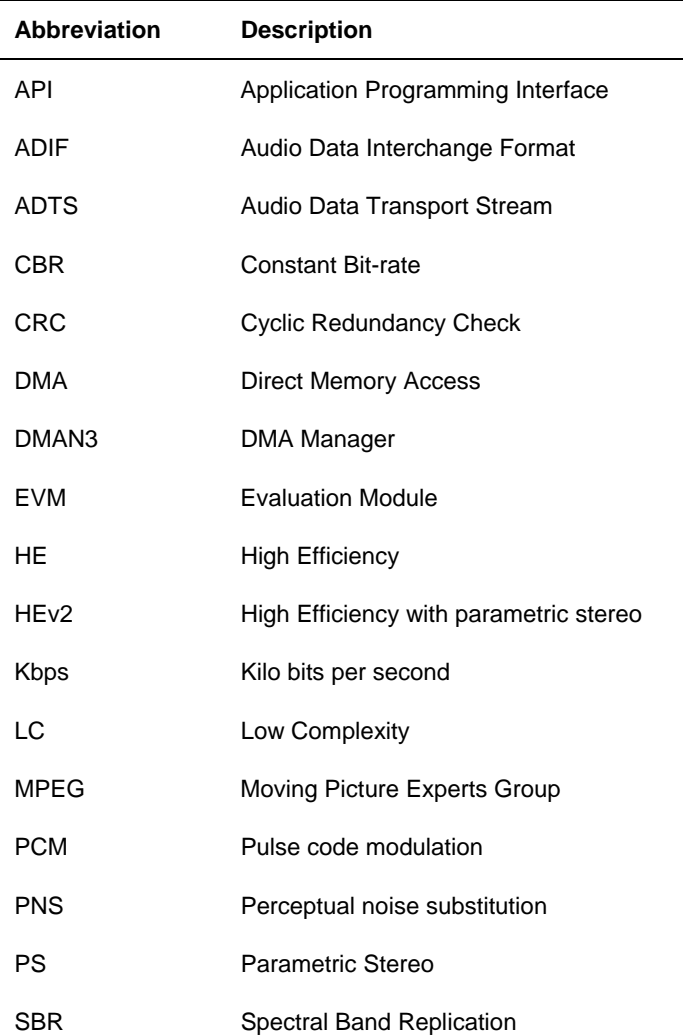

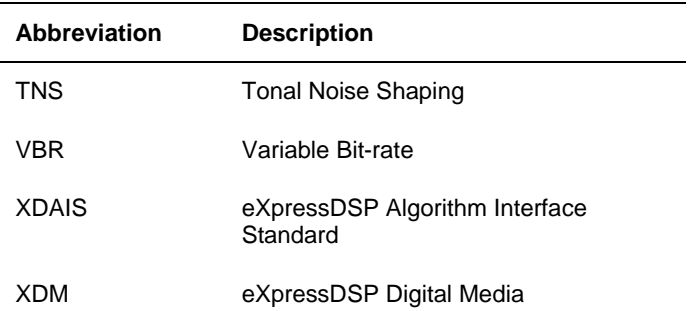

#### *Text Conventions*

<span id="page-6-0"></span>

The following conventions are used in this document:

- Text inside back-quotes ('') represents pseudo-code.
- □ Program source code, function and macro names, parameters, and command line commands are shown in a mono-spaced font.

#### *Product Support*

When contacting TI for support on this codec, quote the product name (AAC Encoder on C64x+) and version number. The version number of the codec is included in the Title of the Release Notes that accompanies this codec.

#### *Trademarks*

Code Composer Studio, the DAVINCI Logo, DAVINCI, DSP/BIOS, eXpressDSP, TMS320, TMS320C64x, TMS320C6000, TMS320DM644x, and TMS320C64x+ are trademarks of Texas Instruments.

All trademarks are the property of their respective owners.

## **This page is intentionally left blank**

# **Contents**

<span id="page-8-0"></span>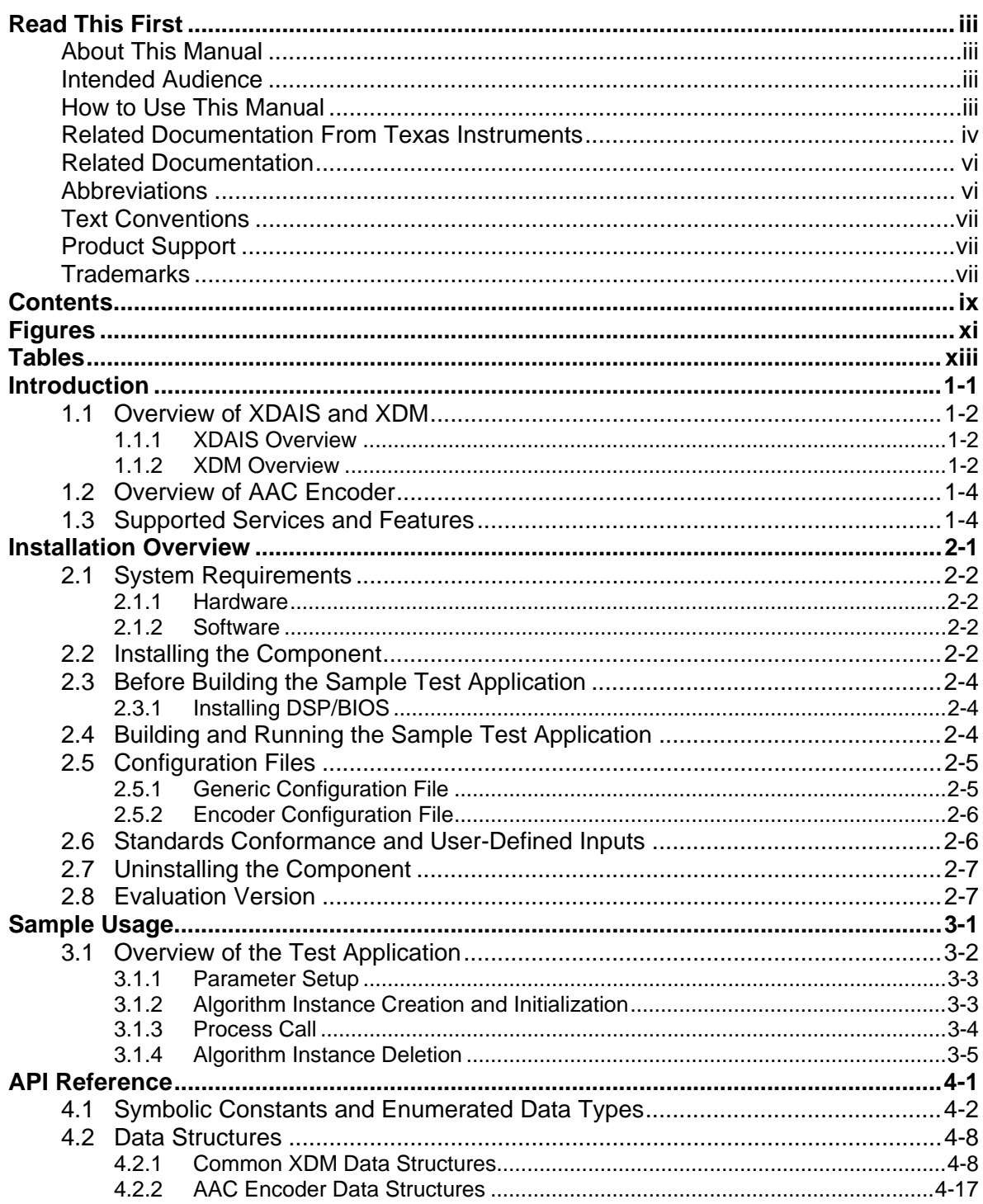

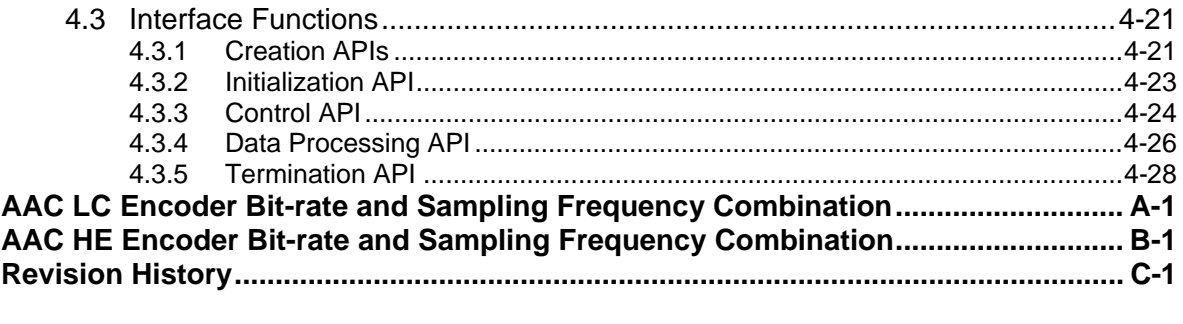

# **Figures**

<span id="page-10-0"></span>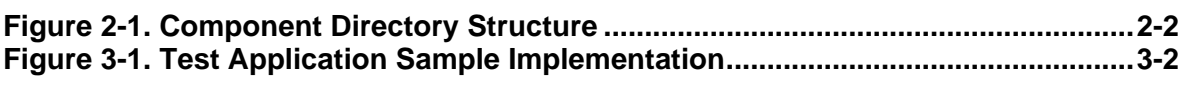

## **This page is intentionally left blank**

# **Tables**

<span id="page-12-0"></span>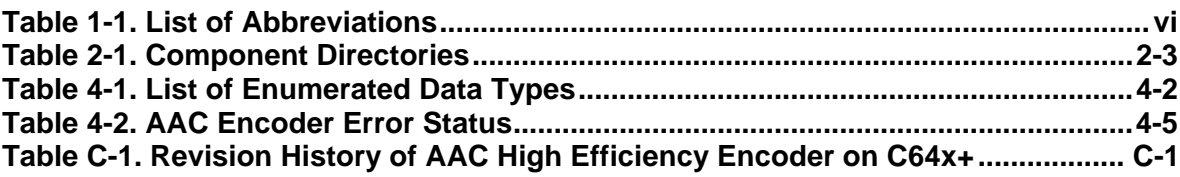

## **This page is intentionally left blank**

## **Chapter 1**

## **Introduction**

<span id="page-14-0"></span>This chapter provides a brief introduction to XDAIS and XDM. It also provides an overview of TI's implementation of the AAC Encoder on the C64x+ platform and its supported features.

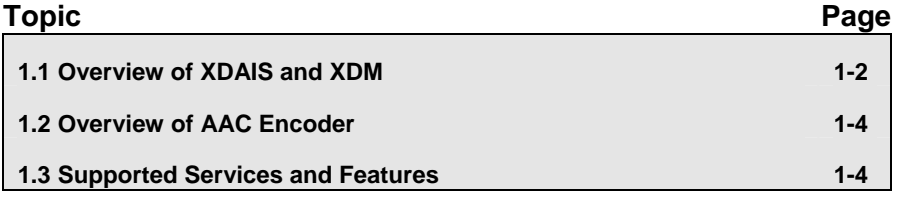

#### <span id="page-15-0"></span>**1.1 Overview of XDAIS and XDM**

TI's multimedia codec implementations are based on the eXpressDSP Digital Media (XDM) standard. XDM is an extension of the eXpressDSP Algorithm Interface Standard (XDAIS).

#### *1.1.1 XDAIS Overview*

An eXpressDSP-compliant algorithm is a module that implements the abstract interface IALG. The IALG API takes the memory management function away from the algorithm and places it in the hosting framework. Thus, an interaction occurs between the algorithm and the framework. This interaction allows the client application to allocate memory for the algorithm and also share memory between algorithms. It also allows the memory to be moved around while an algorithm is operating in the system. In order to facilitate these functionalities, the IALG interface defines the following APIs:

- algAlloc()
- algInit()
- algActivate()
- algDeactivate()
- algFree()

The algAlloc() API allows the algorithm to communicate its memory requirements to the client application. The  $\alpha l$ <sub>Init</sub> () API allows the algorithm to initialize the memory allocated by the client application. The algFree () API allows the algorithm to communicate the memory to be freed when an instance is no longer required.

Once an algorithm instance object is created, it can be used to process data in real-time. The algActivate() API provides a notification to the algorithm instance that one or more algorithm processing methods is about to be run zero or more times in succession. After the processing methods have been run, the client application calls the algDeactivate() API prior to reusing any of the instance's scratch memory.

The IALG interface also defines three more optional APIs algControl(), algNumAlloc(), and algMoved(). For more details on these APIs, see *TMS320 DSP Algorithm Standard API Reference* (literature number SPRU360).

#### *1.1.2 XDM Overview*

In the multimedia application space, you have the choice of integrating any codec into your multimedia system. For example, if you are building a video decoder system, you can use any of the available video decoders (such as MPEG4, H.263, or H.264) in your system. To enable easy integration with the client application, it is important that all codecs with similar functionality use similar APIs. XDM was primarily defined as an extension to XDAIS to ensure uniformity across different classes of codecs (for example audio, video, image, and speech). The XDM standard defines the following two APIs:

- $\Box$  control()
- process()

The control() API provides a standard way to control an algorithm instance and receive status information from the algorithm in real-time. The control() API replaces the algControl() API defined as part of the IALG interface. The process() API does the basic processing (encode/decode) of data.

Apart from defining standardized APIs for multimedia codecs, XDM also standardizes the generic parameters that the client application must pass to these APIs. The client application can define additional implementation specific parameters using extended data structures.

The following figure depicts the XDM interface to the client application.

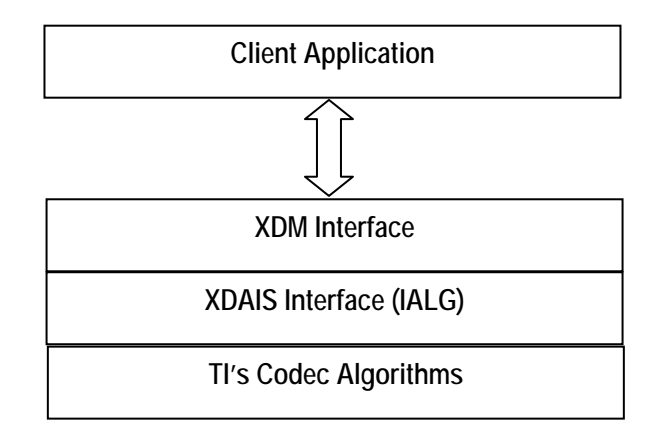

As depicted in the figure, XDM is an extension to XDAIS and forms an interface between the client application and the codec component. XDM insulates the client application from component-level changes. Since TI's multimedia algorithms are XDM-compliant, it provides you with the flexibility to use any TI algorithm without changing the client application code. For example, if you have developed a client application using an XDM-compliant MPEG4 video decoder, then you can easily replace MPEG4 with another XDM-compliant video decoder, say H.263, with minimal changes to the client application.

For more details, see *eXpressDSP Digital Media (XDM) Standard API Reference* (literature number SPRUEC8).

### <span id="page-17-0"></span>**1.2 Overview of AAC Encoder**

AAC is one of the most popular audio compression standards across wide spectrum of application ranging from portable player, cell phones, music systems, internet, and so on.

#### **1.3 Supported Services and Features**

This user guide accompanies TI's implementation of AAC Encoder on the C64x+ platform.

This version of the codec has the following supported features:

- Supports 16-bit and 32-bit PCM samples as input. In case of 32-bit PCM it takes the most significant 16-bits as input internally
- □ Supports constant Bit-rate (CBR) encoding and Variable Bit-rate (VBR) encoding
- □ Supports input sampling frequencies from 8 kHz to 96 kHz for AAC-LC encoding
- □ Supports input sampling frequencies from 16 kHz to 48 kHz for AAC-HE encoding
- □ Supports AAC-LC, AAC-HE and AAC-HEv2 (Parametric stereo) output format
- □ Supports mono, stereo and dual mono input files
- □ Supports bit-rates based on sampling frequency and number of channels
- □ Supports Audio Data Interchange Format (ADIF), Audio Data Transport Stream (ADTS), and raw output format
- Compliant with the ISO/IEC 14496-3 (MPEG 4 AAC) and ISO/IEC 13818-7 (MPEG 2-AAC) standards
- eXpressDSP Digital Media (XDM 1.0 IAUDENC1) interface compliant

# **Installation Overview**

<span id="page-18-0"></span>This chapter provides a brief description on the system requirements and instructions for installing the codec component. It also provides information on building and running the sample test application.

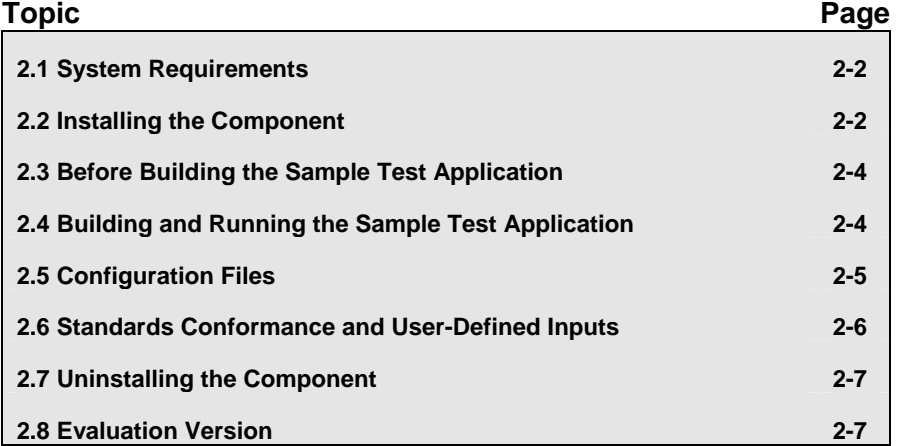

#### <span id="page-19-0"></span>**2.1 System Requirements**

This section describes the hardware and software requirements for the normal functioning of the codec component.

#### *2.1.1 Hardware*

This codec has been built and tested on the DM644x EVM with XDS560 USB.

This codec can be used on any of TI's C64x+ based platforms such as DM644x, DM648, DM643x, OMAP35xx and their derivatives.

#### *2.1.2 Software*

The following are the software requirements for the normal functioning of the codec:

- **Development Environment:** This project is developed using Code Composer Studio version 3.2.37.12.
- □ Code Generation Tools: This project is compiled, assembled, archived, and linked using the code generation tools version 6.0.8.

#### **2.2 Installing the Component**

The codec component is released as a compressed archive. To install the codec, extract the contents of the zip file onto your local hard disk. The zip file extraction creates a top-level directory called 100\_A\_AAC\_E\_1\_20\_00, under which another directory named C64XPLUS\_HE is created.

[Figure 2-1](#page-19-0) shows the sub-directories created in the C64XPLUS\_HE directory.

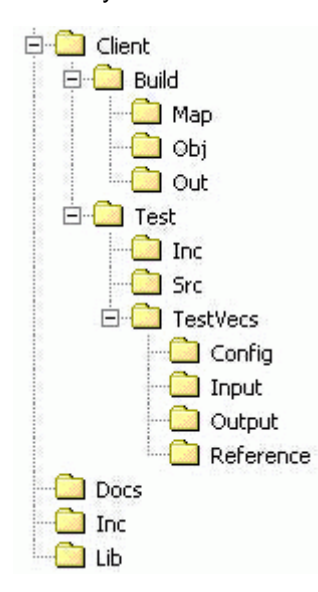

*Figure 2-1. Component Directory Structure* 

<span id="page-20-0"></span>[Table 2-1](#page-20-0) provides a description of the sub-directories created in the C64XPLUS\_HE directory.

#### **Note:**

If you are installing an evaluation version of this codec, the directory name will be 100E\_A\_AAC\_E\_1\_20\_00.

| <b>Sub-Directory</b>            | <b>Description</b>                                                                                |
|---------------------------------|---------------------------------------------------------------------------------------------------|
| <b>Nnc</b>                      | Contains XDM related header files which allow interface to the<br>codec library                   |
| \Lib                            | Contains the codec library file                                                                   |
| \Docs                           | Contains user guide and datasheet                                                                 |
| \Client\Build                   | Contains the sample test application project (.pjt) file                                          |
| \Client\Build\Map               | Contains the memory map generated on compilation of the<br>code                                   |
| \Client\Build\Obj               | Contains the intermediate .asm and/or .obj file generated on<br>compilation of the code           |
| \Client\Build\Out               | Contains the final application executable (.out) file generated<br>by the sample test application |
| \Client\Test\Src                | Contains application C files                                                                      |
| \Client\Test\Inc                | Contains header files needed for the application code                                             |
| \Client\Test\TestVecs\Input     | Contains input test vectors                                                                       |
| \Client\Test\TestVecs\Output    | Contains output generated by the codec                                                            |
| \Client\Test\TestVecs\Reference | Contains read-only reference output to be used for verifying<br>against codec output              |
| \Client\Test\TestVecs\Config    | Contains configuration parameter files                                                            |

*Table 2-1. Component Directories* 

### <span id="page-21-0"></span>**2.3 Before Building the Sample Test Application**

This codec is accompanied by a sample test application. To run the sample test application, you need DSP/BIOS.

This version of the codec has been validated with DSP/BIOS version 5.31.

#### *2.3.1 Installing DSP/BIOS*

You can download DSP/BIOS from the TI external website:

[https://www-a.ti.com/downloads/sds\\_support/targetcontent/bios/index.html](https://www-a.ti.com/downloads/sds_support/targetcontent/bios/index.html)

Install DSP/BIOS at the same location where you have installed Code Composer Studio. For example:

<install directory>\CCStudio\_v3.2

The sample test application uses the following DSP/BIOS files:

- Header file, bcache.h available in the <install directory>\CCStudio\_v3.2\<bios\_directory>\packages \ti\bios\include directory.
- Library file, biosDM420.a64P available in the <install directory>\CCStudio\_v3.2\<bios\_directory>\packages \ti\bios\lib directory.

#### **2.4 Building and Running the Sample Test Application**

The sample test application that accompanies this codec component will run in TI's Code Composer Studio development environment. To build and run the sample test application in Code Composer Studio, follow these steps:

- 1) Verify that you have installed TI's Code Composer Studio version 3.2.37.12 and code generation tools version 6.0.8.
- 2) Verify that the codec object library aacenc\_tii\_he.l64P exists in the \Lib sub-directory.
- 3) Open the test application project file, TestAppEncoder.pjt in Code Composer Studio. This file is available in the \Client\Build subdirectory.
- 4) Select **Project > Build** to build the sample test application. This creates an executable file, TestAppEncoder.out in the \Client\Build\Out sub-directory.
- 5) Select **File > Load**, browse to the \Client\Build\Out sub-directory, select the codec executable created in step 4, and load it into Code Composer Studio in preparation for execution.
- 6) Select **Debug > Run** to execute the sample test application.

The sample test application takes the input files stored in the \Client\Test\TestVecs\Input sub-directory, runs the codec, and uses the <span id="page-22-0"></span>reference files stored in the \Client\Test\TestVecs\Reference subdirectory to verify that the codec is functioning as expected and dumps the output in the \Client\Test\TestVecs\Output directory.

- 7) On successful completion, the application displays one of the following message for each frame:
	- o "Encoder compliance test passed/failed"(for compliance check mode)
	- o "Encoder output dump completed"(for output dump mode)

#### **2.5 Configuration Files**

This codec is shipped along with:

- Generic configuration file (Testvecs.cfg) specifies input and output files for the sample test application.
- □ Encoder configuration file (Testparams.cfg) specifies the configuration parameters used by the test application to configure the Encoder.

#### *2.5.1 Generic Configuration File*

The sample test application shipped along with the codec uses the configuration file, Testvecs.cfg for determining the input and output files for running the codec. The Testvecs.cfg file is available in the \Client\Test\TestVecs\Config sub-directory.

The format of the Testvecs.cfg file is:

X Input Output/Reference

#### where:

- $\Box$  x may be set as:
	- 1 for compliance checking, no output file is created
	- 0 for writing the output to the output file
- Input is the input file name (use complete path).
- $\Box$  Output/Reference is the output file name (if x is 0) or reference file name (if  $x$  is 1).

A sample Testvecs.cfg file is as shown:

```
1 
..\..\Test\TestVecs\Input\input.wav
..\..\Test\TestVecs\Reference\output_he_ref.aac 
0 
..\..\Test\TestVecs\Input\input.wav
..\..\Test\TestVecs\Output\output.aac
```
#### <span id="page-23-0"></span>*2.5.2 Encoder Configuration File*

The encoder configuration file, Testparams.cfg contains the configuration parameters required for the encoder. The Testparams.cfg file is available in the \Client\Test\TestVecs\Config sub-directory.

A sample Testparams.cfg file is as shown:

```
# Input File Format is as follows 
# <ParameterName> <ParameterValue> /* Comment */ 
########################################################### 
Parameters 
###########################################################
-b 128000 /* bit-rate */
```
#### **2.6 Standards Conformance and User-Defined Inputs**

To check the conformance of the codec for the default input file shipped along with the codec, follow the steps as described in Section [2.4.](#page-21-0)

To check the conformance of the codec for other input files of your choice, follow these steps:

- 1) Copy the input files to the \Client\Test\TestVecs\Inputs sub-directory.
- 2) Copy the reference files to the \Client\Test\TestVecs\Reference subdirectory.
- 3) Edit the configuration file, Testvecs.cfg available in the \Client\Test\TestVecs\Config sub-directory. For details on the format of the Testvecs.cfg file, see Section [2.5.1.](#page-22-0)
- 4) Execute the sample test application. On successful completion, the application displays one of the following message for each frame:
	- $\circ$  "Encoder compliance test passed/failed" (if x is 1)
	- $\circ$  "Encoder output dump completed" (if x is 0)

If you have chosen the option to write to an output file  $(x \text{ is } 0)$ , you can use any standard file comparison utility to compare the codec output with the reference output and check for conformance.

#### **Note:**

The comparison is valid only with a set of vectors provided as part of the release package.

## <span id="page-24-0"></span>**2.7 Uninstalling the Component**

To uninstall the component, delete the codec directory from your hard disk.

### **2.8 Evaluation Version**

If you are using an evaluation version of this codec, an audible tone will be heard for every 50<sup>th</sup> frame.

## **This page is intentionally left blank**

**Chapter 3** 

# **Sample Usage**

<span id="page-26-0"></span>This chapter provides a detailed description of the sample test application that accompanies this codec component.

### <span id="page-27-0"></span>**3.1 Overview of the Test Application**

The test application exercises the IAUDENC1 base class of the AAC Encoder library. The main test application files are TestAppEncoder.c and TestAppEncoder.h. These files are available in the \Client\Test\Src and \Client\Test\Inc sub-directories respectively.

[Figure 3-1](#page-27-0) depicts the sequence of APIs exercised in the sample test application.

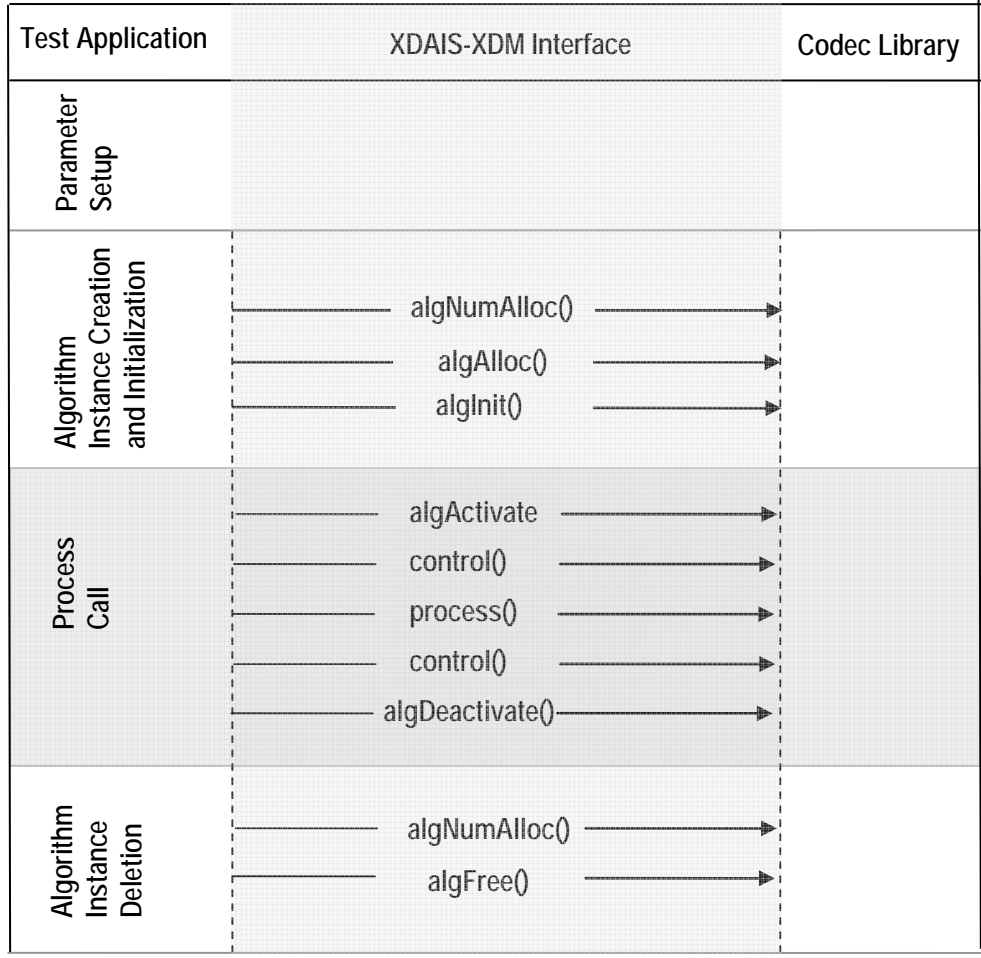

*Figure 3-1. Test Application Sample Implementation* 

**Note:** 

Audio codecs do not use algActivate() and algDeactivate() APIs.

The test application is divided into four logical blocks:

- □ Parameter setup
- □ Algorithm instance creation and initialization
- D Process call
- □ Algorithm instance deletion

#### <span id="page-28-0"></span>*3.1.1 Parameter Setup*

Each codec component requires various codec configuration parameters to be set at initialization. For example, a video codec requires parameters such as video height, video width, and so on. The test application obtains the required parameters from the Encoder configuration files.

In this logical block, the test application does the following:

1) Opens the generic configuration file, config.txt and reads the compliance checking parameter, input file name, and output file name.

For more details on the configuration files, see Section [2.5](#page-22-0).

2) Reads the input bit-stream into the application input buffer.

After successful completion of these steps, the test application does the algorithm instance creation and initialization.

#### *3.1.2 Algorithm Instance Creation and Initialization*

In this logical block, the test application accepts the various initialization parameters and returns an algorithm instance pointer. The following APIs are called in sequence:

- 1) algNumAlloc() To query the algorithm about the number of memory records it requires.
- 2)  $a\log A\log C$  To query the algorithm about the memory requirement to be filled in the memory records.
- 3) algInit() To initialize the algorithm with the memory structures provided by the application.

A sample implementation of the create function that calls  $\alpha$ lgNumAlloc(), algAlloc(), and algInit() in sequence is provided in the ALG create() function implemented in the alg create.c file.

#### <span id="page-29-0"></span>*3.1.3 Process Call*

After algorithm instance creation and initialization, the test application does the following:

- 1) Sets the dynamic parameters (if they change during run-time) by calling the control() function with the XDM\_SETPARAMS command.
- 2) Sets the input and output buffer descriptors required for the process() function call. The input and output buffer descriptors are obtained by calling the control() function with the XDM GETBUFINFO command.
- 3) Calls the process () function to encode/decode a single frame of data. The behavior of the algorithm can be controlled using various dynamic parameters (see Section [4.2.1.8\)](#page-45-0). The inputs to the process() function are input and output buffer descriptors, pointer to the IAUDENC1\_InArgs and IAUDENC1\_OutArgs structures.

There could be any ordering of control() and process() functions. The following APIs are called in sequence:

- 1) control() (optional) To query the algorithm on status or setting of dynamic parameters and so on, using the six available control commands.
- 2) process() To call the Encoder with appropriate input/output buffer and arguments information.
- 3) control() (optional) To query the algorithm on status or setting of dynamic parameters and so on, using the six available control commands.

The do-while loop encapsulates frame level process() call and updates the input buffer pointer every time before the next call. The do-while loop breaks off either when an error condition occurs or when the input buffer exhausts. It also protects the process() call from file operations by placing appropriate calls for cache operations. The test application does a cache invalidate for the valid input buffers before process() and a cache write back invalidate for output buffers after process().

In the sample test application, after calling process(), the output data is either dumped to a file or compared with a reference file.

### <span id="page-30-0"></span>*3.1.4 Algorithm Instance Deletion*

Once encoding/decoding is complete, the test application deletes the current algorithm instance. The following APIs are called in sequence:

- 1) algNumAlloc() To query the algorithm about the number of memory records it used.
- 2) algFree() To query the algorithm to get the memory record information.

A sample implementation of the delete function that calls algNumAlloc() and algFree() in sequence is provided in the ALG\_delete() function implemented in the alg\_create.c file.

## **This page is intentionally left blank**

# **API Reference**

<span id="page-32-0"></span>This chapter provides a detailed description of the data structures and interfaces functions used in the codec component.

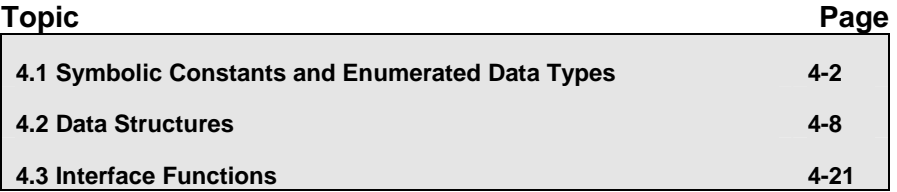

### <span id="page-33-0"></span>**4.1 Symbolic Constants and Enumerated Data Types**

This section summarizes all the symbolic constants specified as either #define macros and/or enumerated C data types. For each symbolic constant, the semantics or interpretation of the same is also provided.

| <b>Group or Enumeration</b><br><b>Class</b> | <b>Symbolic Constant Name</b> | <b>Description or Evaluation</b>                                                                                                    |
|---------------------------------------------|-------------------------------|----------------------------------------------------------------------------------------------------|
| IAUDIO ChannelMode                          | IAUDIO 1 0                    | Mono                                                                                                    |
|                                             | IAUDIO 2 0                    | Stereo                                                                                                    |
|                                             | IAUDIO_11_0                   | Dual Mono                                                                                                    |
|                                             | IAUDIO 3 0                    | Left, Right, Center.<br>Not supported in this version of AAC<br>Encoder.                                                                             |
|                                             | IAUDIO 2 1                    | Left, Right, Sur.<br>Not supported in this version of AAC<br>Encoder.                                                                                |
|                                             | IAUDIO 31                     | Left, Right, Center, Sur.<br>Not supported in this version of AAC<br>Encoder.                                                                        |
|                                             | IAUDIO 2 2                    | Left, Right, SurL, SurR.<br>Not supported in this version of AAC<br>Encoder.                                                                         |
|                                             | IAUDIO 3 2                    | Left, Right, Center, SurL, SurR.<br>Not supported in this version of AAC<br>Encoder.                                                                 |
|                                             | IAUDIO 2 3                    | Left, Right, SurL, SurR, surC.<br>Not supported in this version of AAC<br>Encoder.                                                                   |
|                                             | $IAUDIO_3_3$                  | Left, Right, Center, SurL, SurR, surC.<br>Not supported in this version of AAC<br>Encoder.                                                           |
|                                             | IAUDIO_3_4                    | Left, Right, Center, SurL, SurR, sideL, sideR.<br>Not supported in this version of AAC<br>Encoder.                                                   |
| IAUDIO PcmFormat                            | IAUDIO BLOCK                  | Left channel data followed by right channel<br>data.<br>Note: For single channel (mono), right<br>channel data will be same as left channel<br>data. |

*Table 4-1. List of Enumerated Data Types* 

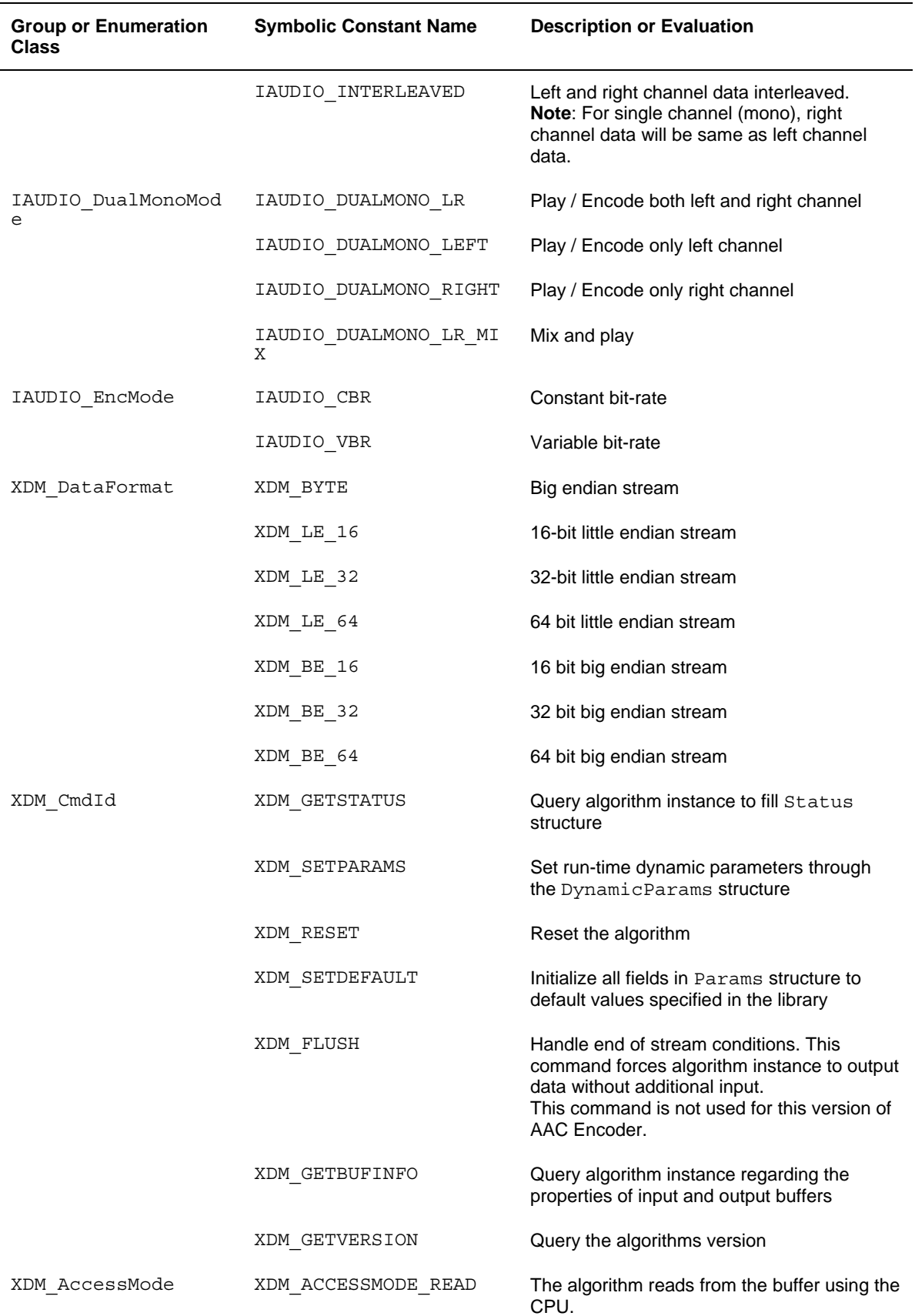

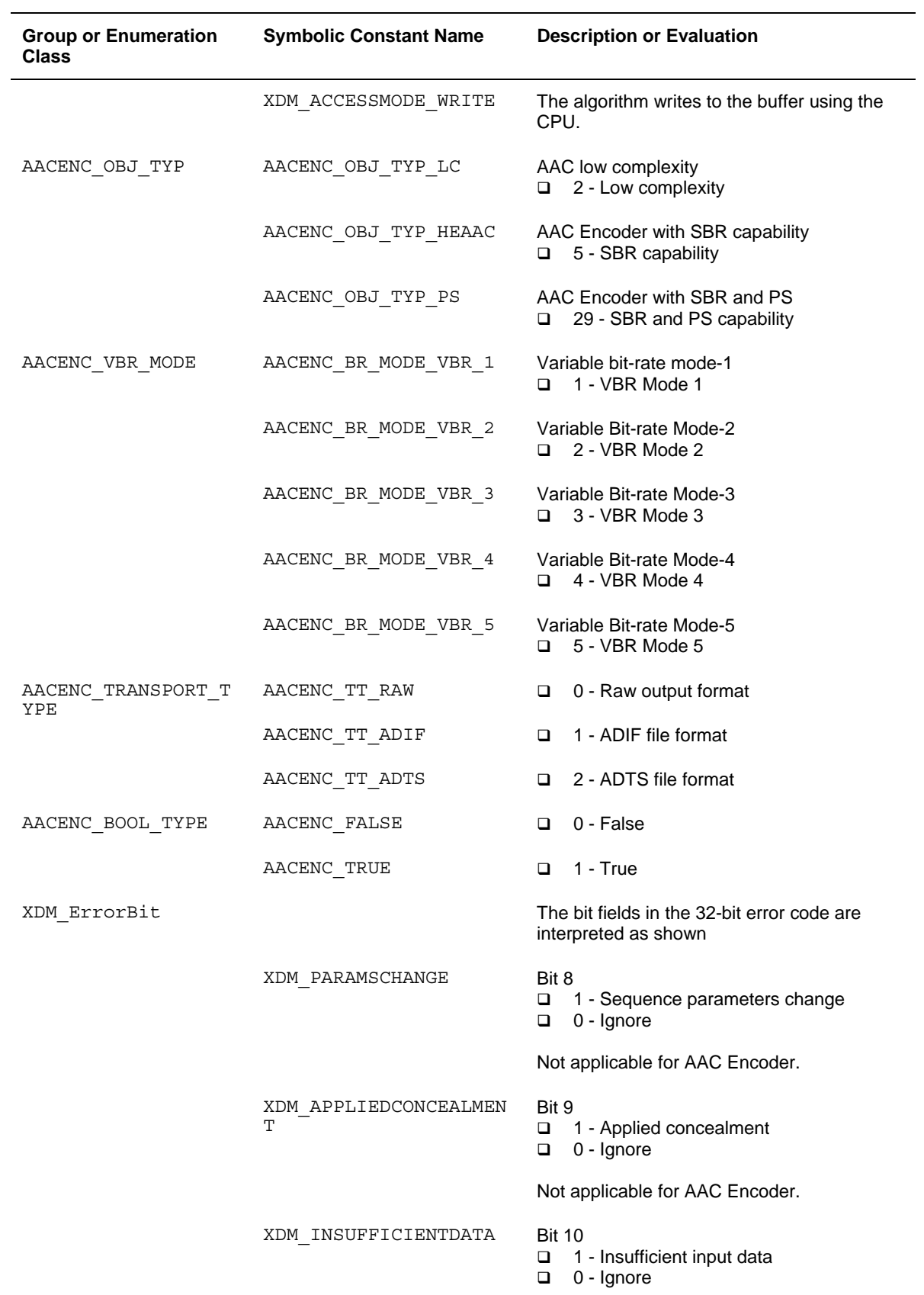

<span id="page-36-0"></span>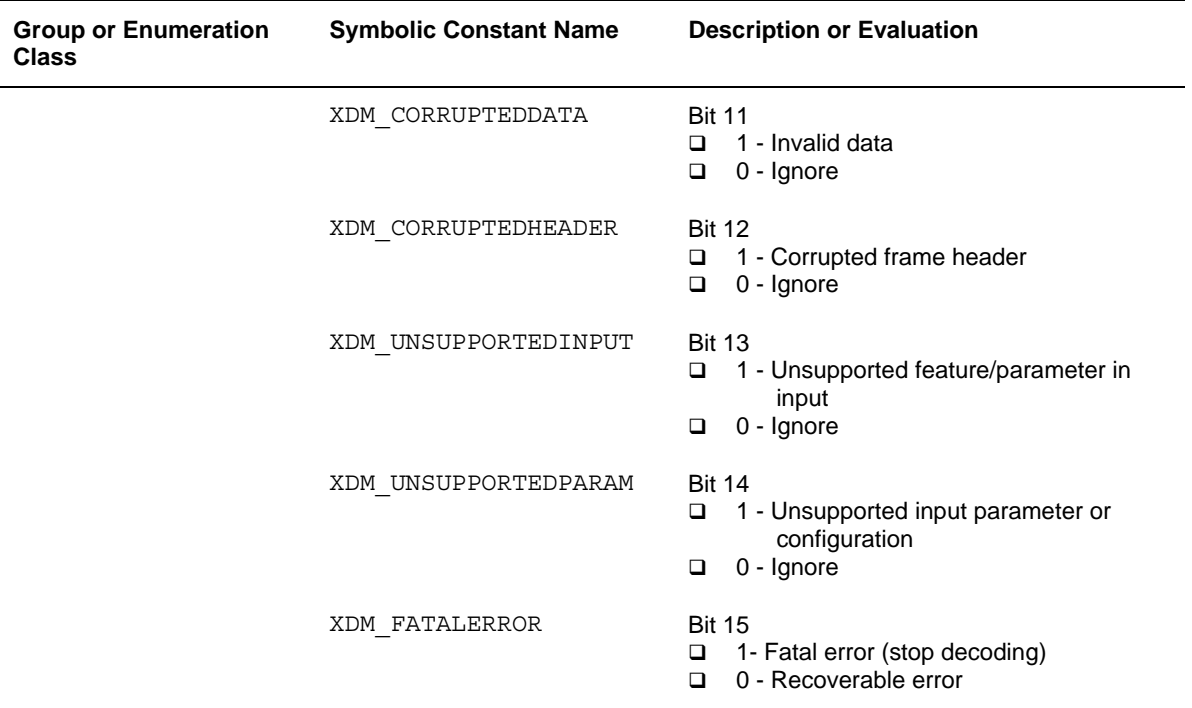

#### **Note:**

The remaining bits that are not mentioned in XDM\_ErrorBit are interpreted as:

- Bit 16-32: Reserved
- Bit 0-7: Codec and implementation specific (see [Table 4-2\)](#page-36-0)

The algorithm can set multiple bits to 1 depending on the error condition.

The AAC Encoder specific error status messages are listed in [Table 4-2.](#page-36-0) The value column indicates the decimal value of the last 8-bits reserved for codec specific error statuses.

| Group or<br><b>Enumeration</b><br><b>Class</b> | <b>Symbolic Constant Name</b> | Value | <b>Description or Evaluation</b>  |
|------------------------------------------------|-------------------------------|-------|-----------------------------------|
| XDM ErrorBit                                   | AACENC INVALID PARAM          | 1     | Invalid parameter for the encoder |
|                                                | AACENC INVALID FREQ           | 2     | Invalid input sampling frequency  |
|                                                | AACENC INVALID BITRATE        | 3     | Invalid output bit-rate           |
|                                                | AACENC INVALID CHANNELS       | 4     | Invalid number of channels        |
|                                                | AACENC INVALID ELTYPE         | 5     | Invalid element type              |
|                                                | AACENC INSUFFICIENT INPUT     | 6     | Insufficient input PCM data       |

*Table 4-2. AAC Encoder Error Status* 

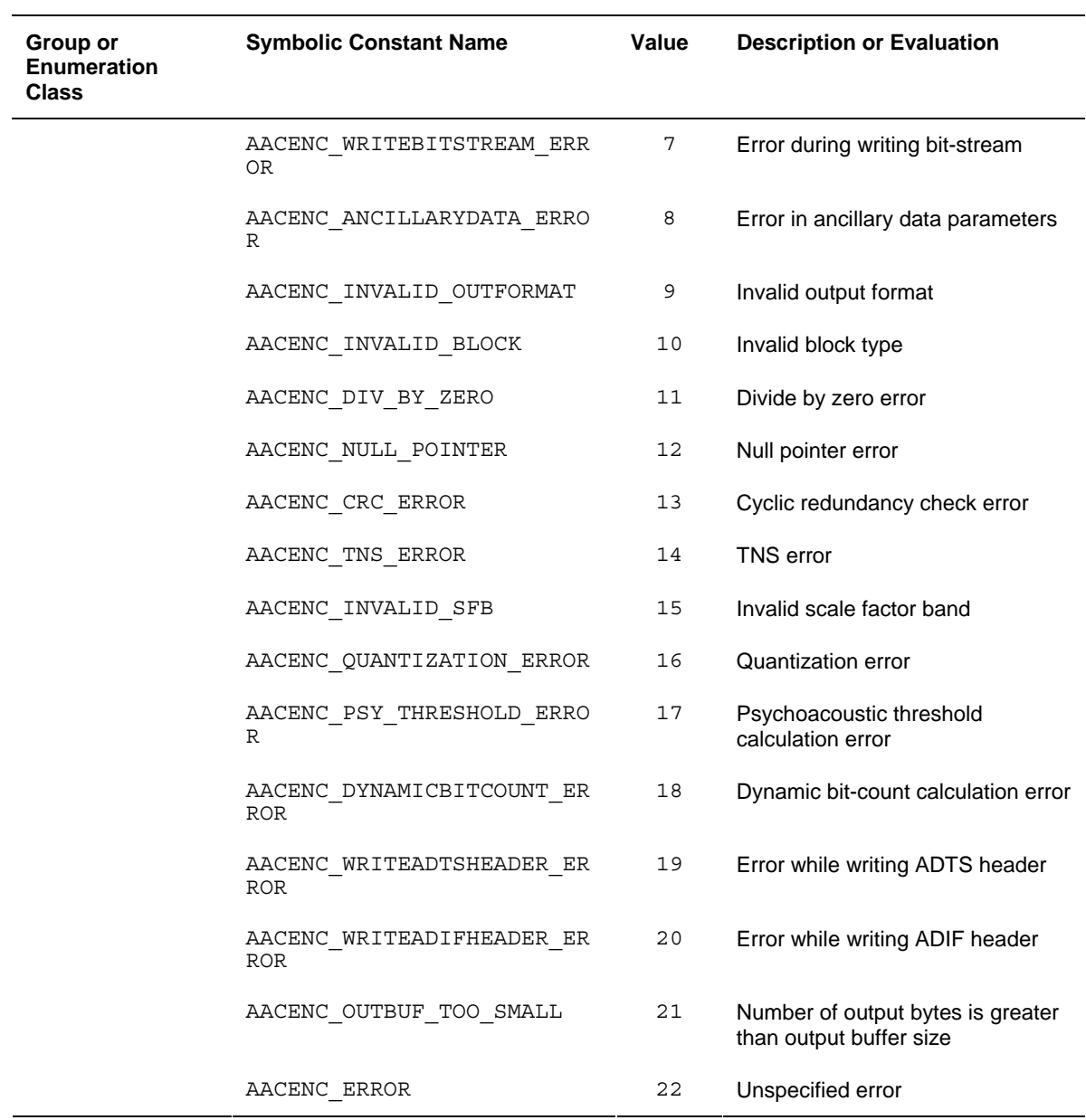

The following errors are fatal errors and the application has to reset the encoder with correct dynamic parameter values:

- AACENC\_WRITEBITSTREAM\_ERROR
- AACENC\_DIV\_BY\_ZERO
- **Q** AACENC NULL POINTER
- AACENC\_ERROR
- AACENC\_INVALID\_BLOCK
- AACENC\_DIV\_BY\_ZERO
- AACENC\_TNS\_ERROR
- AACENC\_INVALID\_SFB
- AACENC\_QUANTIZATION\_ERROR
- AACENC\_PSY\_THRESHOLD\_ERROR
- AACENC\_DYNAMICBITCOUNT\_ERROR
- AACENC\_WRITEADTSHEADER\_ERROR
- AACENC\_WRITEADIFHEADER\_ERROR

### <span id="page-39-0"></span>**4.2 Data Structures**

This section describes the XDM defined data structures that are common across codec classes. These XDM data structures can be extended to define any implementation specific parameters for a codec component.

#### *4.2.1 Common XDM Data Structures*

This section includes the following common XDM data structures:

- XDM\_BufDesc
- XDM\_SingleBufDesc
- XDM1\_SingleBufDesc
- XDM1\_BufDesc
- XDM\_AlgBufInfo
- IAUDENC1\_Fxns
- IAUDENC1\_Params
- IAUDENC1\_DynamicParams
- IAUDENC1\_InArgs
- IAUDENC1\_Status
- IAUDENC1\_OutArgs

#### *4.2.1.1 XDM\_BufDesc*

#### ║ **Description**

This structure defines the buffer descriptor for input and output buffers. These buffer descriptors are not used in XDM 1.0.

#### ║ **Fields**

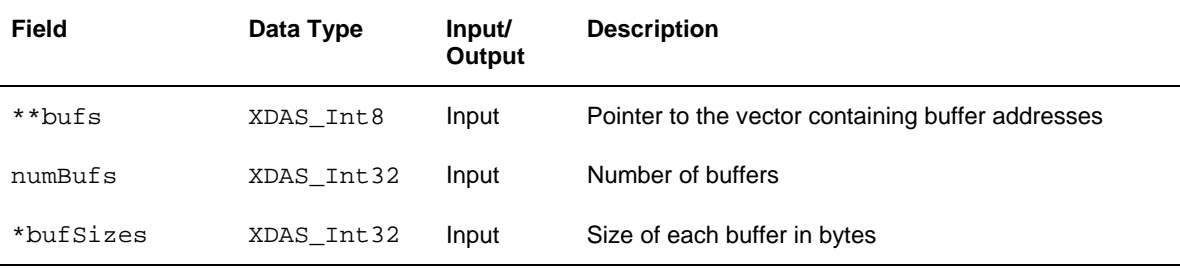

#### *4.2.1.2 XDM\_SingleBufDesc*

#### ║ **Description**

This structure defines the single buffer descriptor for input and output buffers.

#### ║ **Fields**

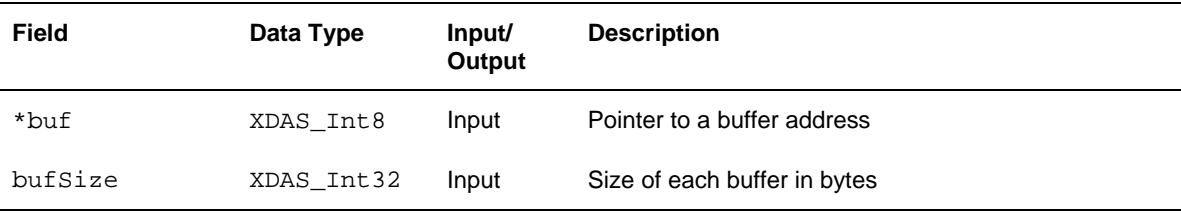

#### *4.2.1.3 XDM1\_BufDesc*

#### ║ **Description**

This structure defines the buffer descriptor for input and output buffers.

#### ║ **Fields**

Field **Data Type Input/ Output Description**  numBufs XDAS\_Int32 Input Number of buffers descs[XDM\_MAX\_IO\_BUFFERS] XDM1\_SingleBufDesc Input Buffer descriptors

#### *4.2.1.4 XDM1\_SingleBufDesc*

#### ║ **Description**

This structure defines the single buffer descriptor for input and output buffers.

║ **Fields** 

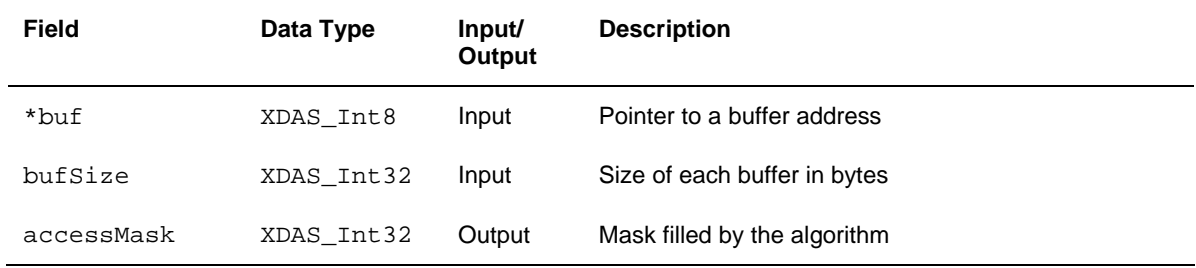

#### *4.2.1.5 XDM\_AlgBufInfo*

#### ║ **Description**

This structure defines the buffer information descriptor for input and output buffers. This structure is filled when you invoke the control () function with the XDM\_GETBUFINFO command.

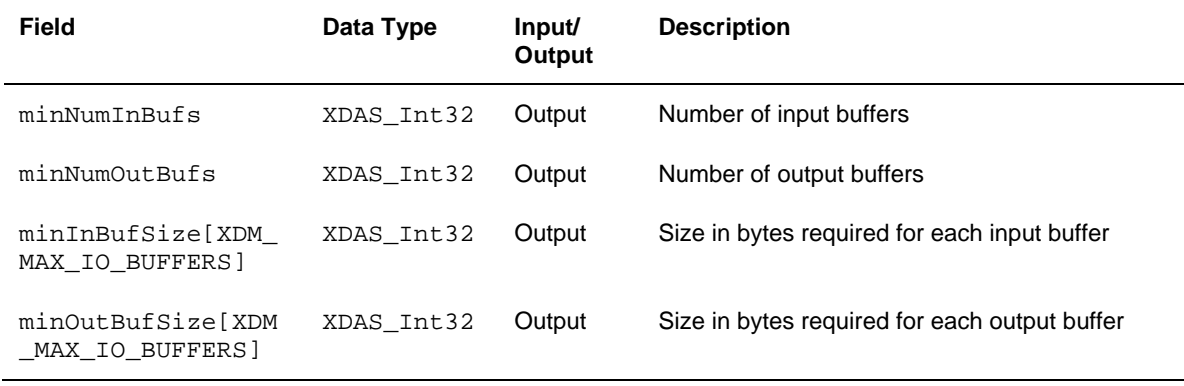

#### **Note:**

For AAC Encoder, the buffer details are:

- Number of input buffer required is 1.
- Number of output buffer required is 1.
- The size of the input buffer should be such that, atleast one frame of input PCM samples is present in the input buffer. The input buffer size (in words) is 2048 samples per channel.
- The output buffer size (in bytes) for worst case is 1536 bytes.

These are the maximum buffer sizes but you can re-configure depending on the format of the bit-stream.

#### *4.2.1.6 IAUDENC1\_Fxns*

#### ║ **Description**

This structure contains pointers to all the XDAIS and XDM interface functions.

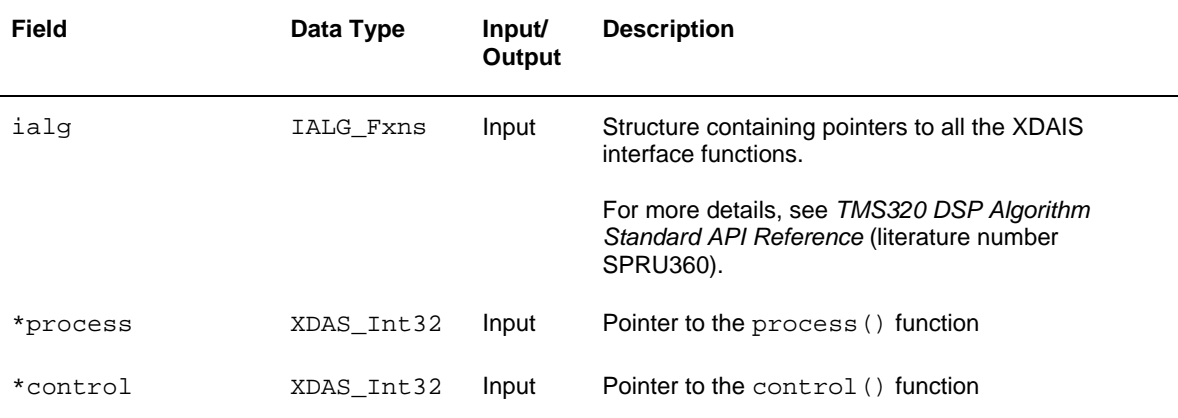

### *4.2.1.7 IAUDENC1\_Params*

#### ║ **Description**

This structure defines the creation parameters for an algorithm instance object. Set this data structure to NULL, if you are not sure of the values to specify for these parameters.

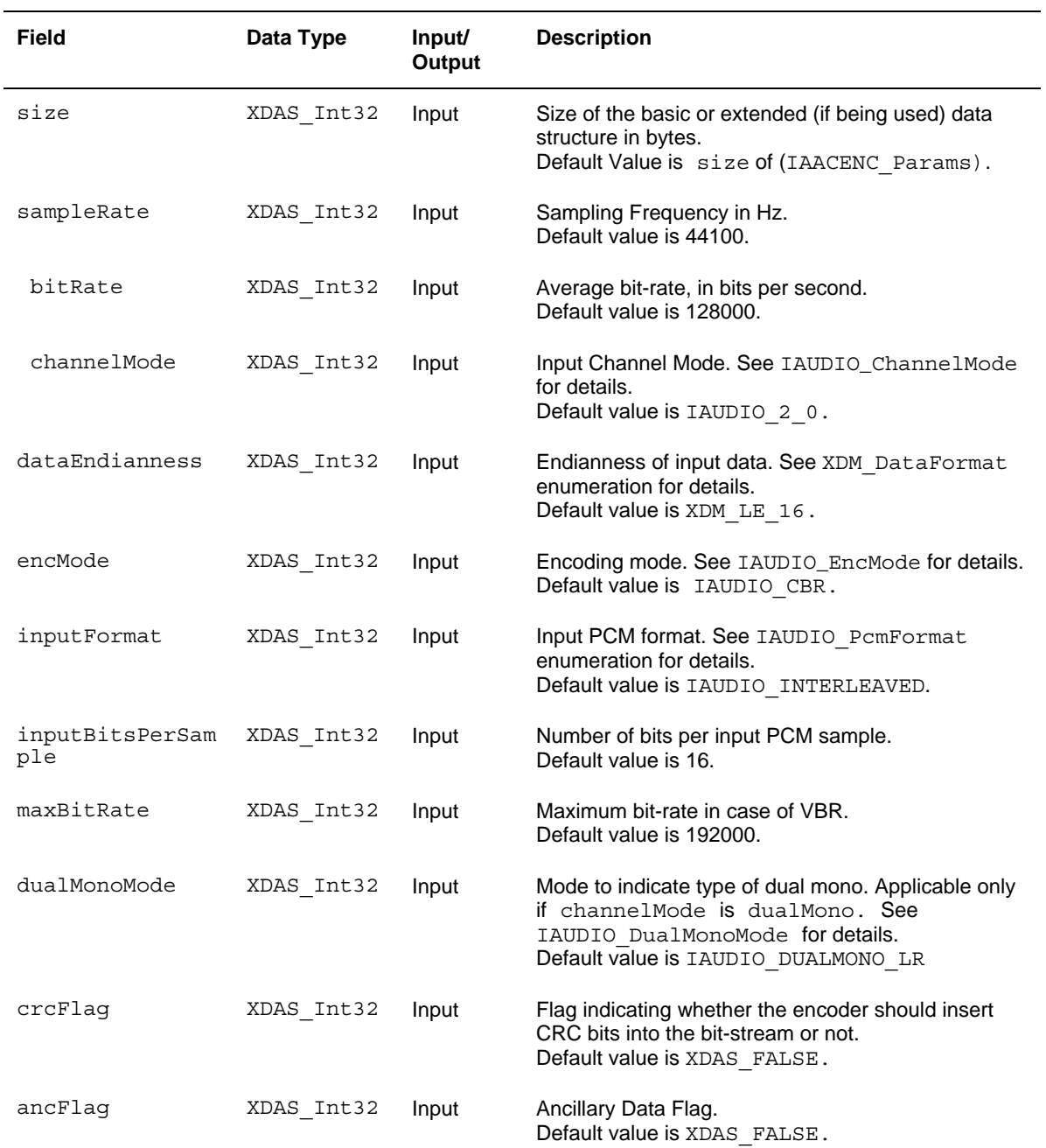

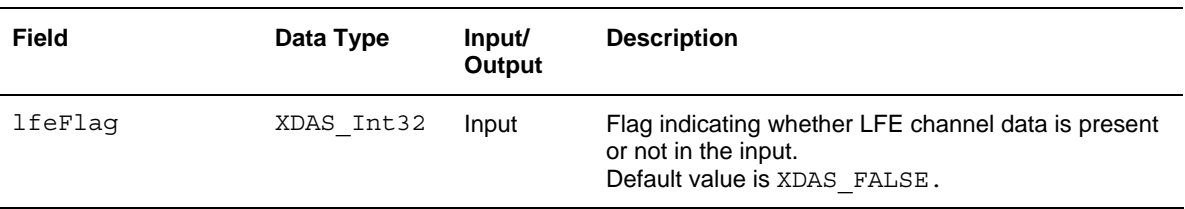

#### **Note:**

- AAC-LC Encoder supports sampleRate from 8kHz to 96kHz.
- The supported bitRate range is from 8kbps to 576kbps for LC and 8kbps to 128kbps for HE. See [Appendix A](#page-62-0) for details.
- Currently, the AAC Encoder implementation supports XDM\_LE\_16 and XDM LE 32 format.
- The supported maxBitrate in VBR case is 192 kbps
- Supports a maximum of two input channels, mono, stereo and dual mono.
- □ AAC Encoder does not support LFE.
- Q Supports both IAUDIO BLOCK and IAUDIO INTERLEAVED pcmFormats.

### <span id="page-45-0"></span>*4.2.1.8 IAUDENC1\_DynamicParams*

#### ║ **Description**

This structure defines the run-time parameters for an algorithm instance object. Set this data structure to NULL, if you are not sure of the values to be specified for these parameters.

#### ║ **Fields**

l,

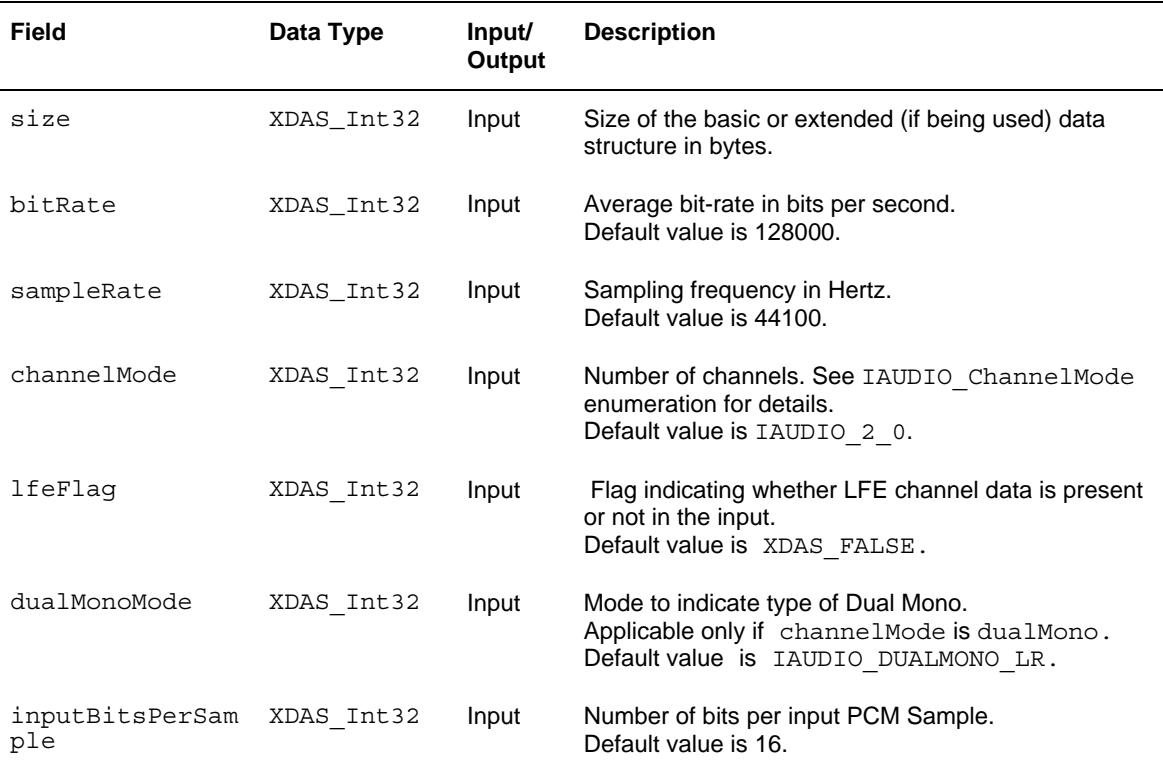

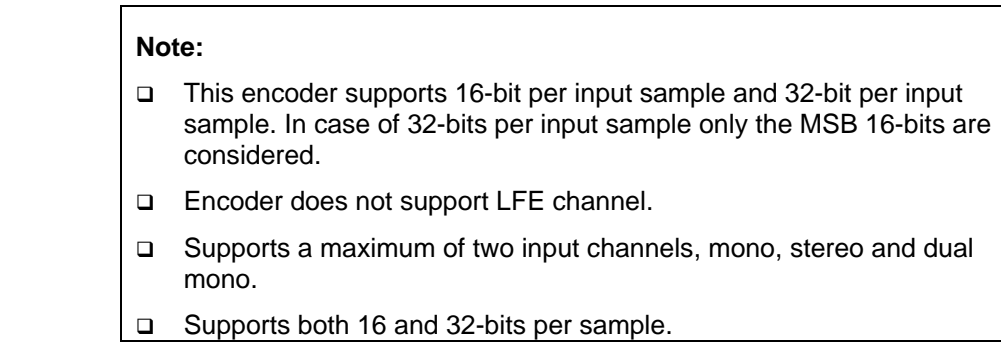

## *4.2.1.9 IAUDENC1\_InArgs*

#### ║ **Description**

This structure defines the run-time input arguments for an algorithm instance object.

║ **Fields** 

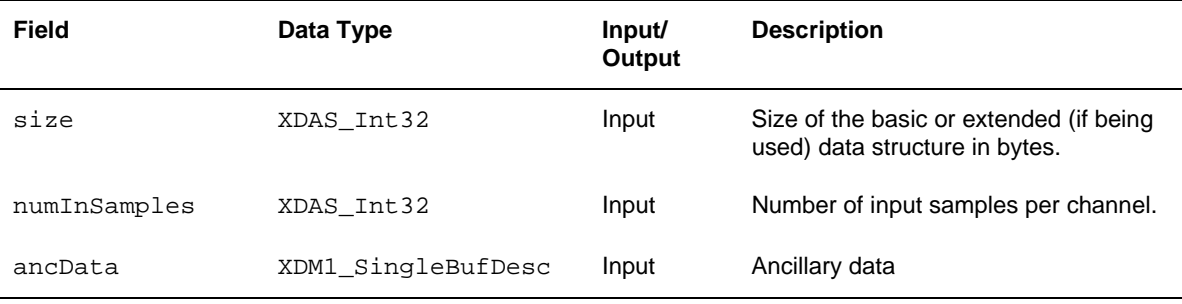

**Note:** 

ancData will be interpreted only if ancFlag in IAUDENC1\_Params is set.

#### *4.2.1.10 IAUDENC1\_Status*

#### ║ **Description**

This structure defines parameters that describe the status of the algorithm instance object.

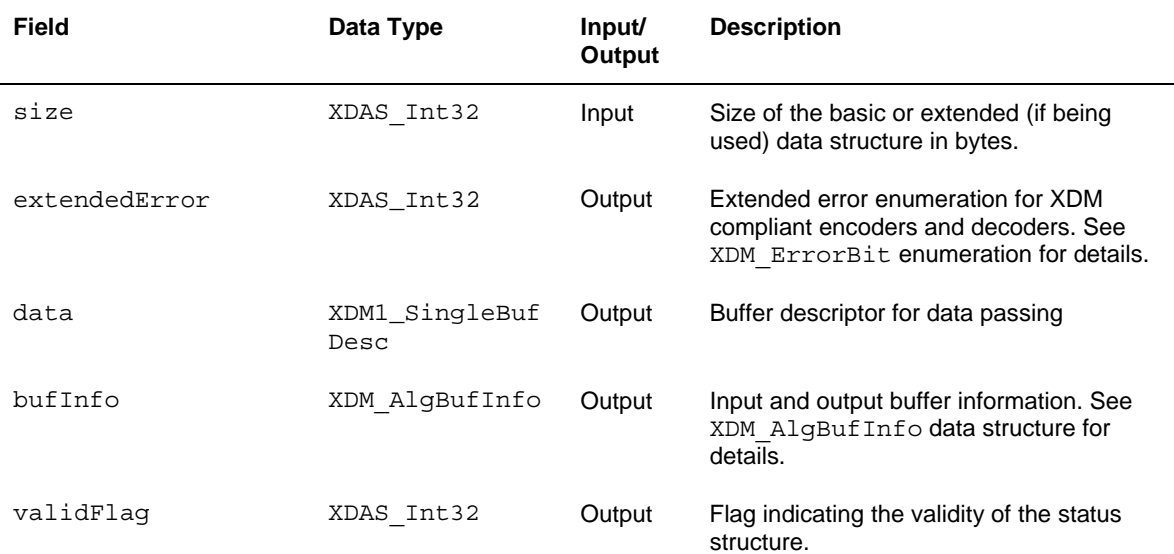

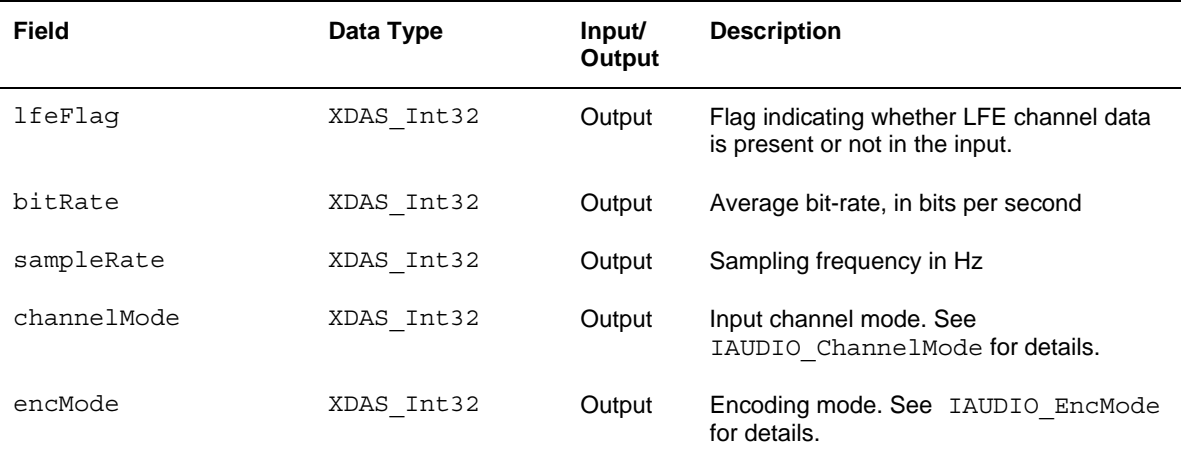

**Note:** 

Current implementation of AAC Encoder does not update data field.

#### *4.2.1.11 IAUDENC1\_OutArgs*

#### ║ **Description**

This structure defines the run-time output arguments for the algorithm instance object.

#### ║ **Fields**

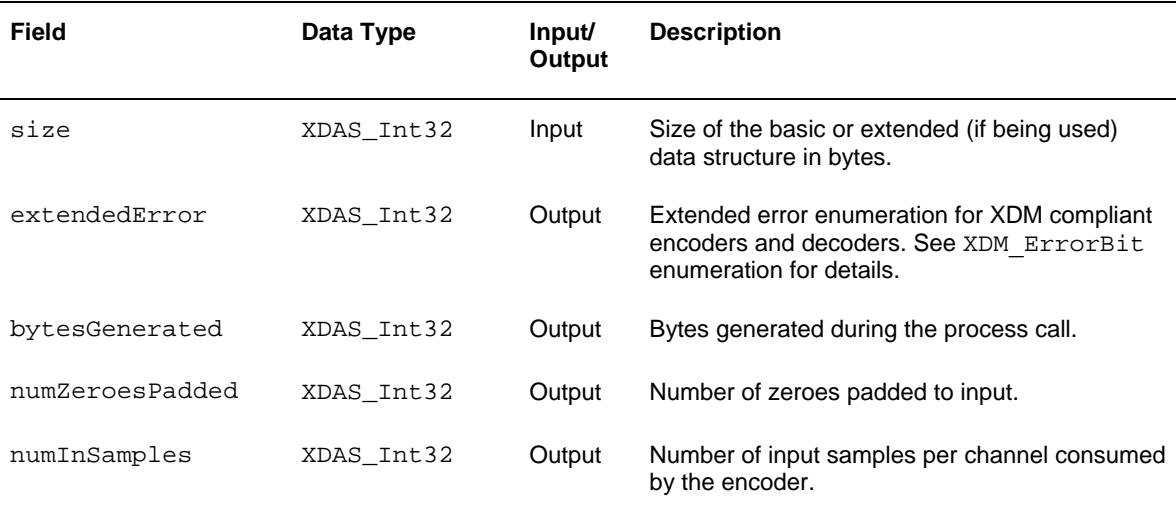

#### **Note:**

Encoder returns numZeroesPadded in bytes.

#### <span id="page-48-0"></span>*4.2.2 AAC Encoder Data Structures*

This section includes the following AAC Encoder specific extended data structures:

- IAACENC\_Params
- IAACENC\_DynamicParams
- IAACENC\_InArgs
- IAACENC\_Status
- IAACENC\_OutArgs

#### *4.2.2.1 IAACENC\_Params*

#### ║ **Description**

This structure defines the creation parameters and any other implementation specific parameters for the AAC Encoder instance object. The creation parameters are defined in the table below.

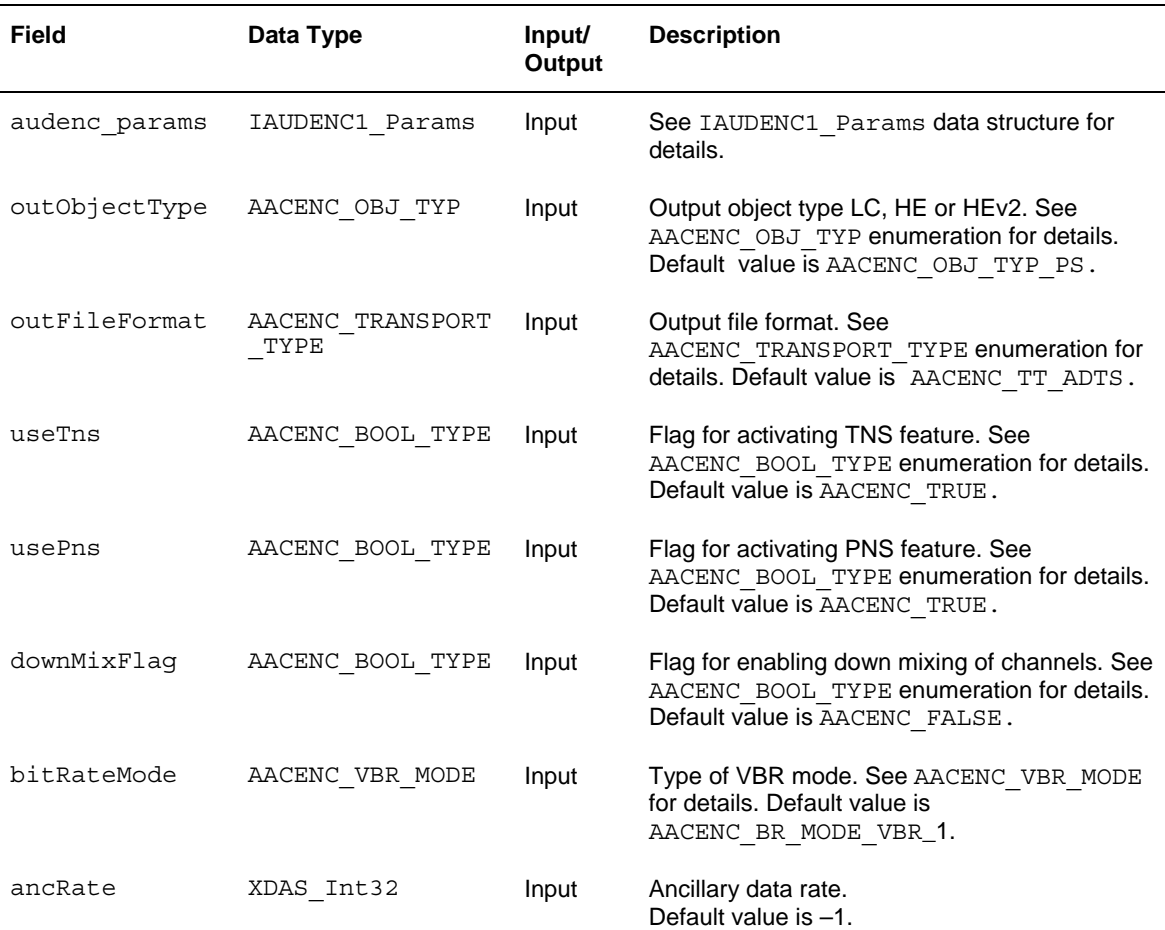

#### <span id="page-49-0"></span>**Note:**

- outFileFormat supports Audio Data Interchange Format (ADIF), Audio Data Transport Stream (ADTS), and raw output format.
- DownMixFlag is supported only for LC.
- Encoder will switch of PNS in case of HEAAC and PS. So usePns will not have any impact.
- bitRateMode will be interpreted only if encMode from IAUDENC1\_Params is IAUDIO\_VBR.
- In case of VBR mode,

VBR Mode  $1 \Rightarrow$  Low quality

VBR Mode  $5 \Rightarrow$  Very high quality

 The quality and the bit-rate increases from VBR Mode 1 to VBR Mode 5.

 ancRate should be less than or equal to 15% of bitRate, subject to an absolute maximum value of 19199.

#### *4.2.2.2 IAACENC\_DynamicParams*

#### ║ **Description**

This structure defines the run-time parameters and any other implementation specific parameters for the AAC Encoder instance object. The run-time parameters are defined in the following table.

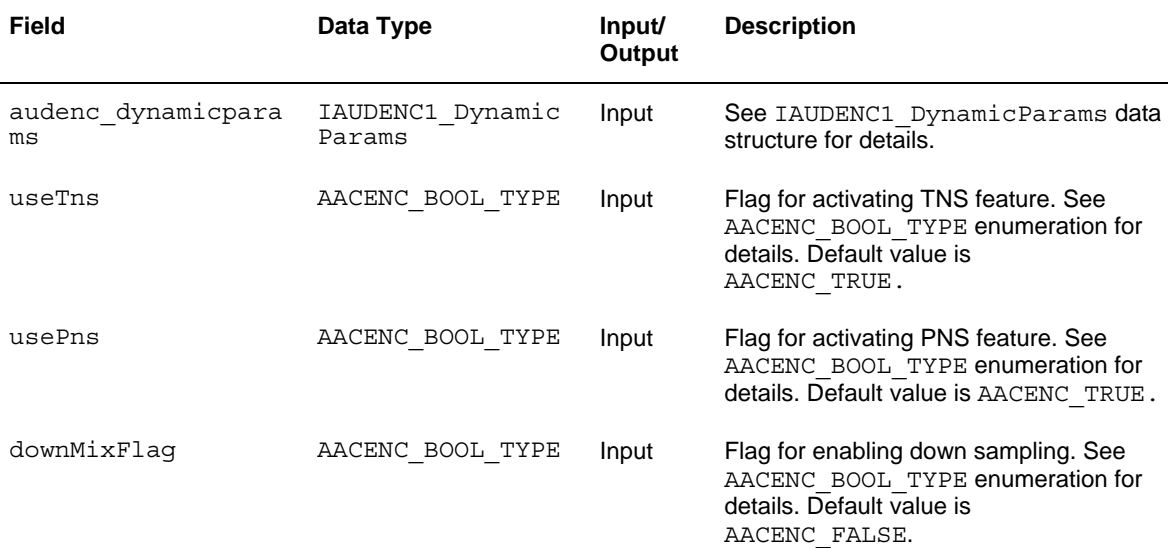

<span id="page-50-0"></span>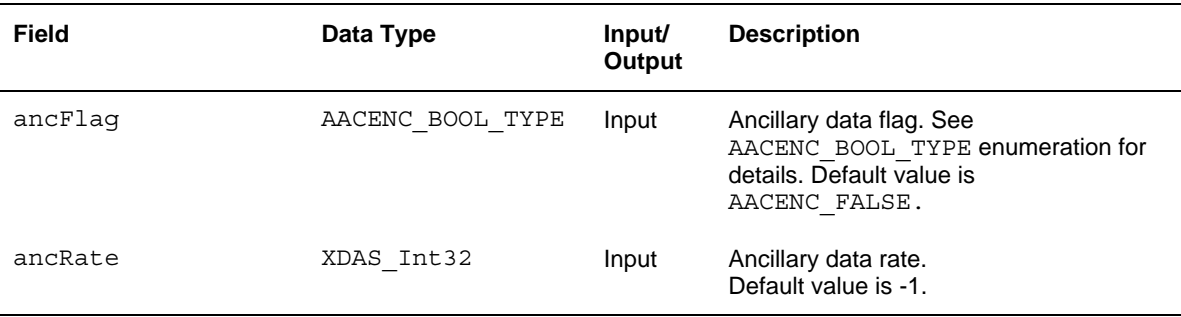

**Note:** 

ancRate should be less than or equal to 15% of bitRate, subject to an absolute maximum value of 19199.

#### *4.2.2.3 IAACENC\_InArgs*

#### ║ **Description**

This structure defines the run-time input arguments for the AAC Encoder instance object.

║ **Fields** 

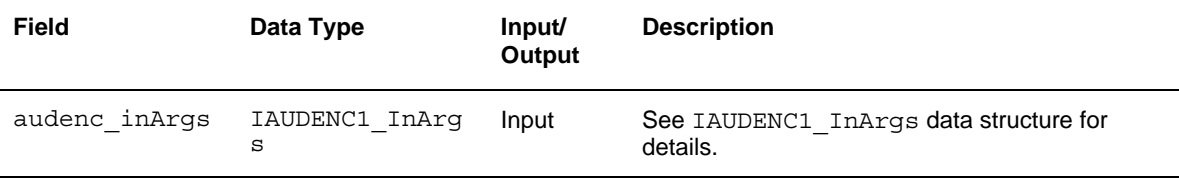

#### *4.2.2.4 IAACENC\_Status*

#### ║ **Description**

This structure defines parameters that describe the status of the AAC Encoder and any other implementation specific parameters. The status parameters are defined in the table below.

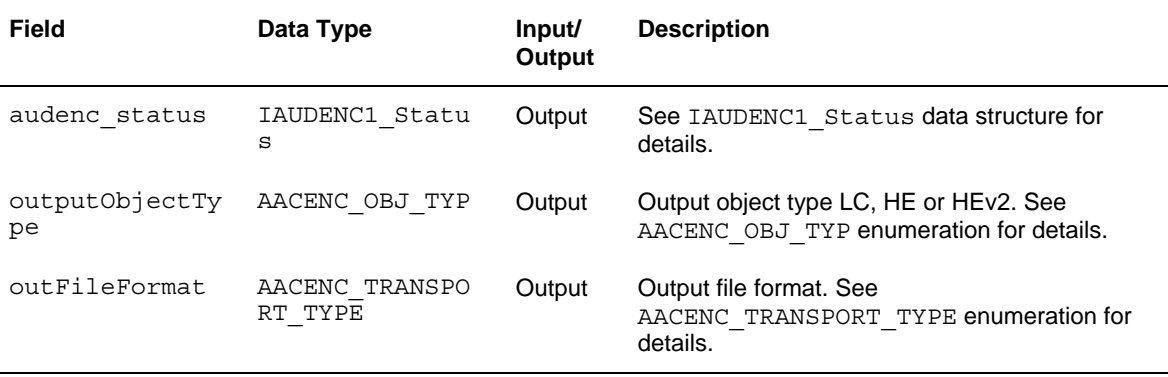

### *4.2.2.5 IAACENC\_OutArgs*

### ║ **Description**

This structure defines the run-time output arguments for the AAC Encoder instance object.

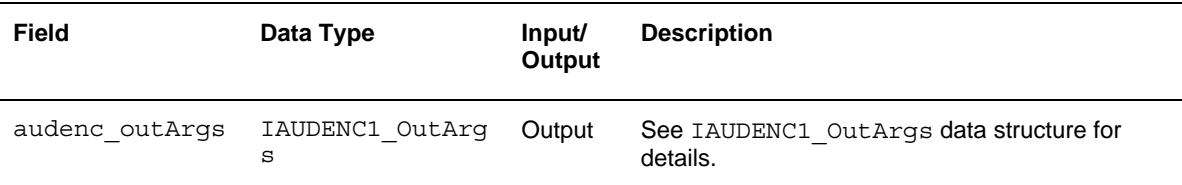

### <span id="page-52-0"></span>**4.3 Interface Functions**

This section describes the Application Programming Interfaces (APIs) used in the AAC Encoder. The APIs are logically grouped into the following categories:

- **Creation**  algNumAlloc(), algAlloc()
- **Initialization** algInit()
- **Control**  control()
- **Data processing**  algActivate(), process(), algDeactivate()
- **Termination**  algFree()

You must call these APIs in the following sequence:

- 1) algNumAlloc()
- 2) algAlloc()
- 3) algInit()
- 4) algActivate()
- 5) process()
- 6) algDeactivate()
- 7) algFree()

control() can be called any time after calling the algInit() API.

algNumAlloc(), algAlloc(), algInit(), algActivate(), algDeactivate(), and algFree() are standard XDAIS APIs. This document includes only a brief description for the standard XDAIS APIs. For more details, see *TMS320 DSP Algorithm Standard API Reference* (literature number SPRU360).

#### **Note:**

Audio codecs do not use algActivate() and algDeactivate() APIs.

#### *4.3.1 Creation APIs*

Creation APIs are used to create an instance of the component. The term creation could mean allocating system resources, typically memory.

#### ║ **Name**

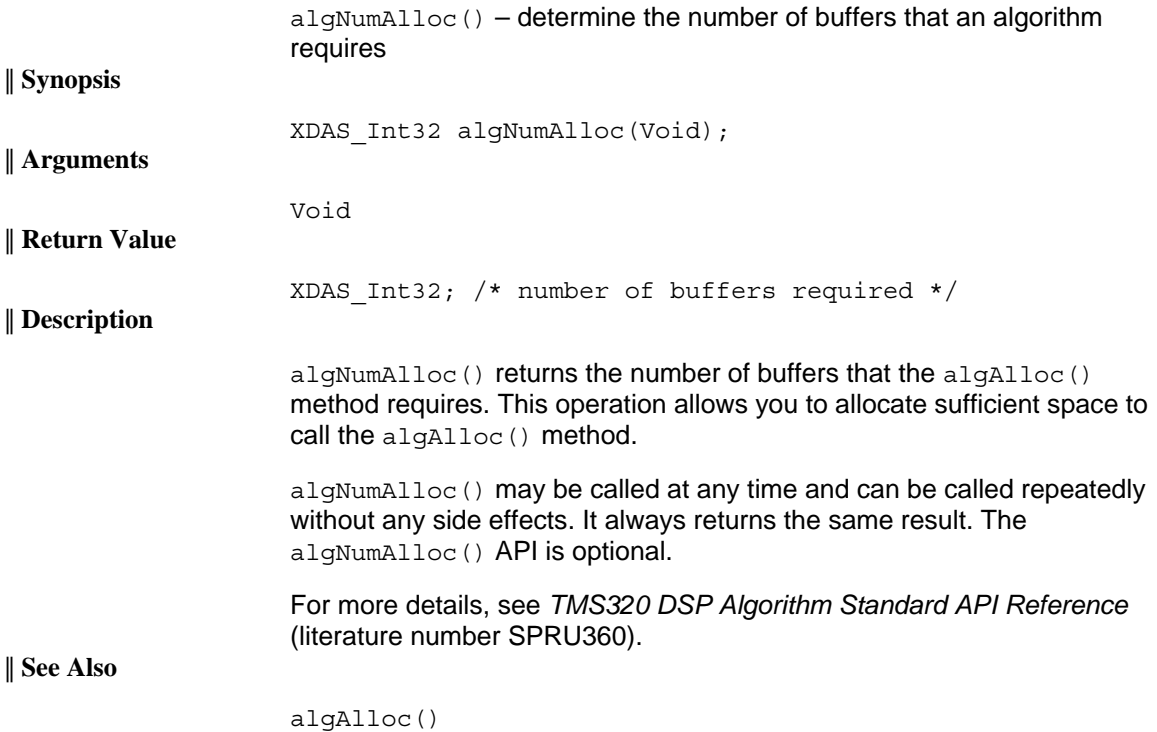

<span id="page-54-0"></span>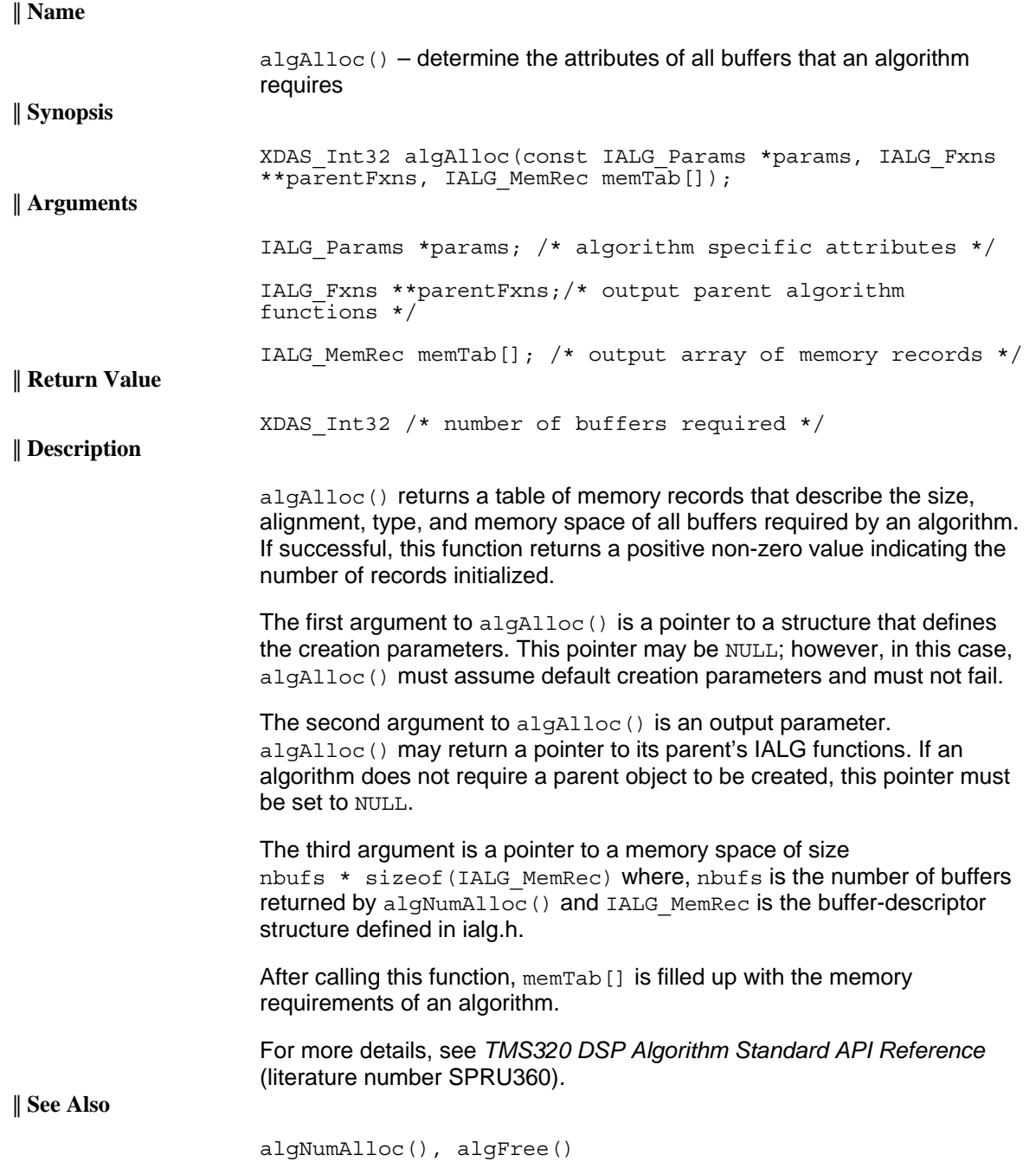

## *4.3.2 Initialization API*

Initialization API is used to initialize an instance of the algorithm. The initialization parameters are defined in the Params structure (see Data Structures section for details).

<span id="page-55-0"></span>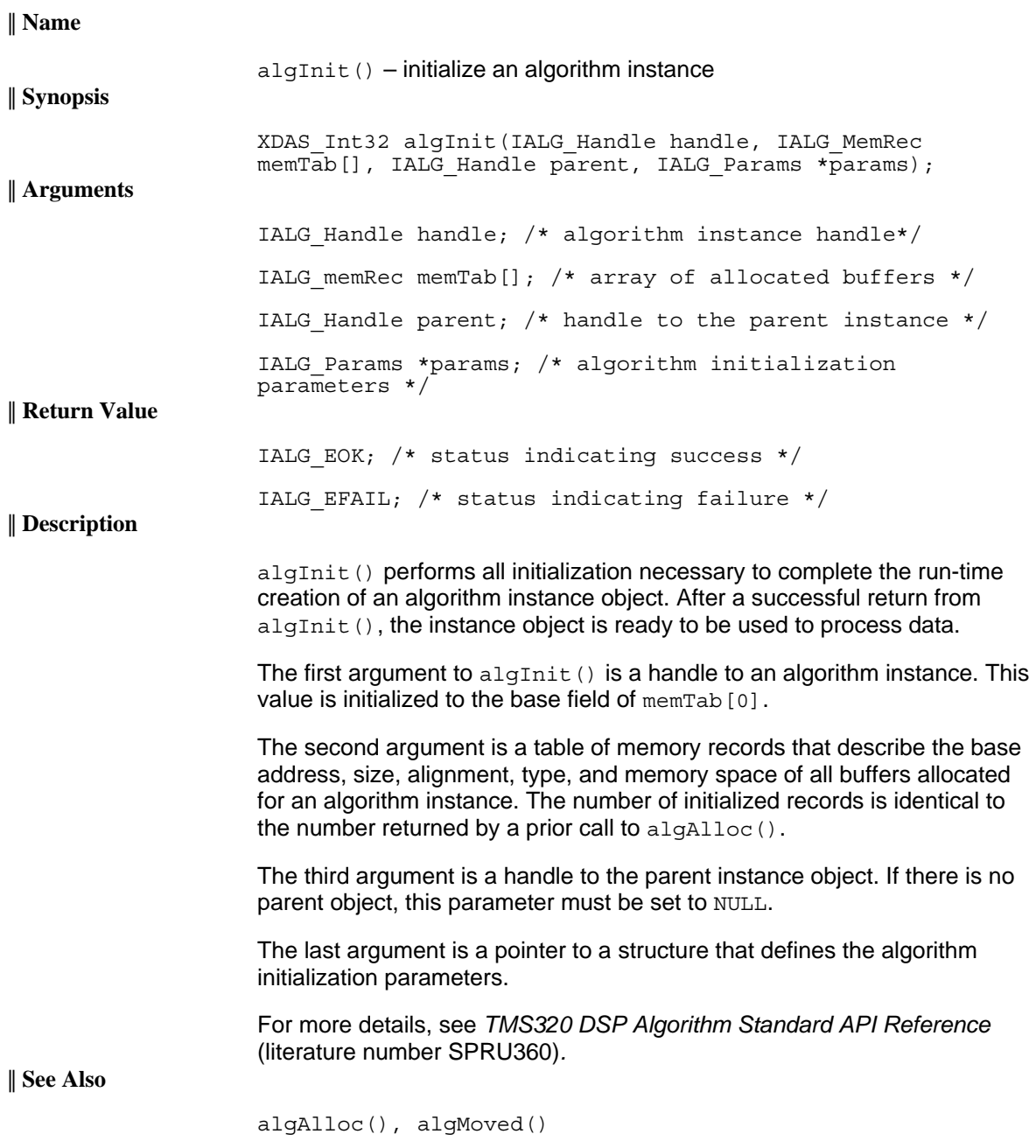

#### *4.3.3 Control API*

Control API is used for controlling the functioning of the algorithm instance during run-time. This is done by changing the status of the controllable parameters of the algorithm during run-time. These controllable parameters are defined in the Status data structure (see Data Structures section for details).

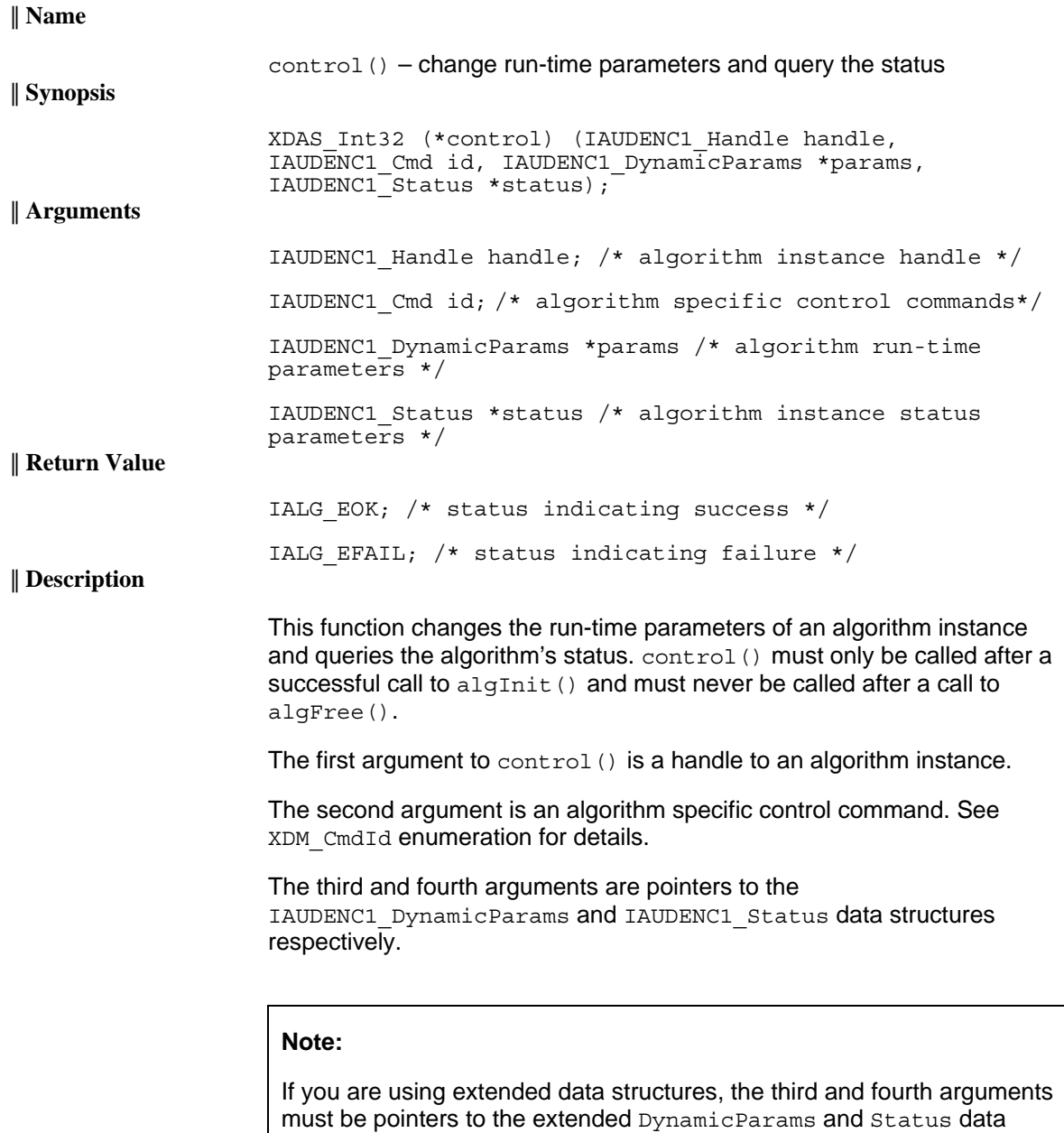

structures respectively. Also, ensure that the size field is set to the size of the extended data structure. Depending on the value set for the size field, the algorithm uses either basic or extended parameters.

<span id="page-57-0"></span>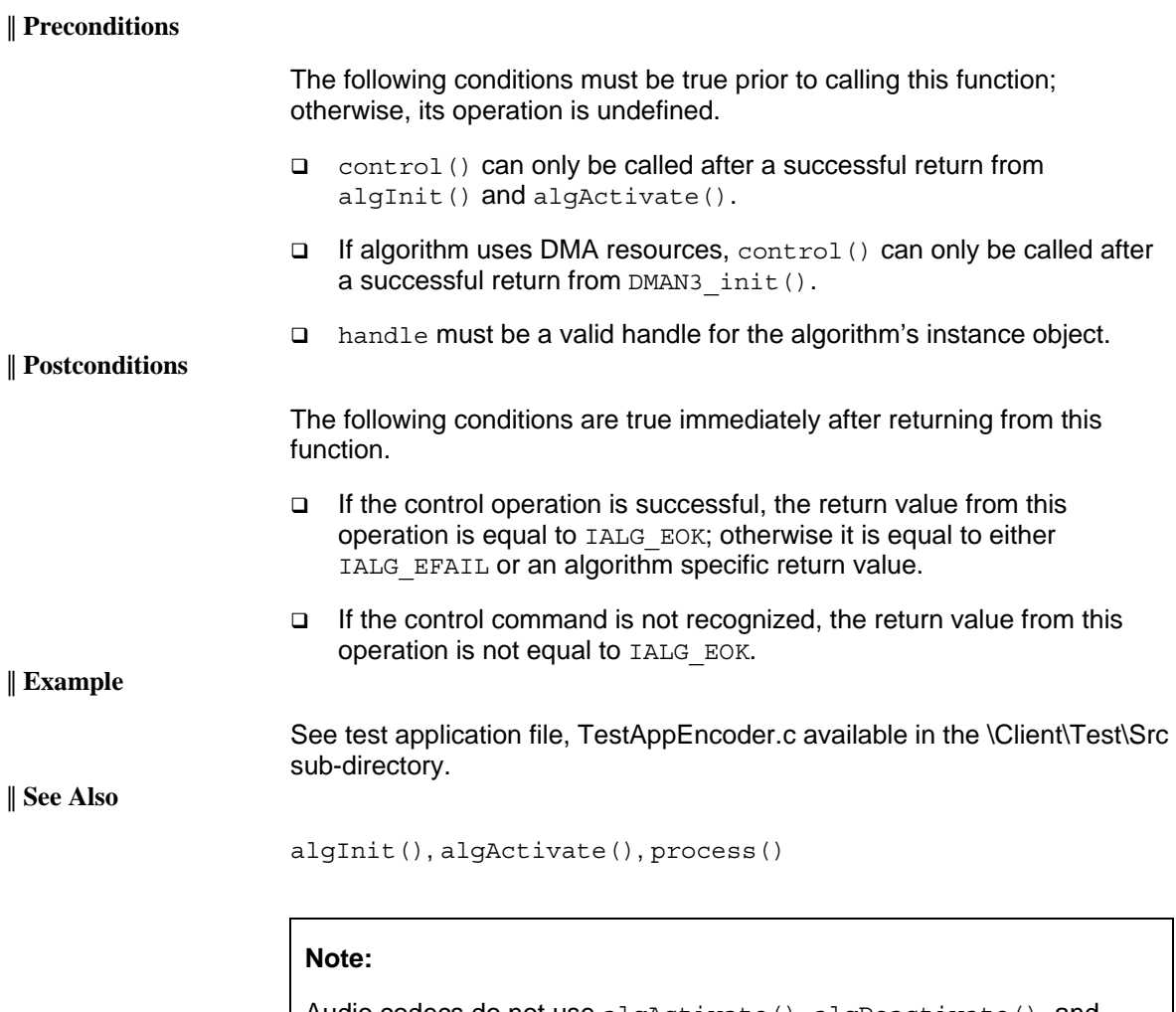

Audio codecs do not use algActivate(), algDeactivate(), and DMAN3\_init()APIs.

## *4.3.4 Data Processing API*

Data processing API is used for processing the input data.

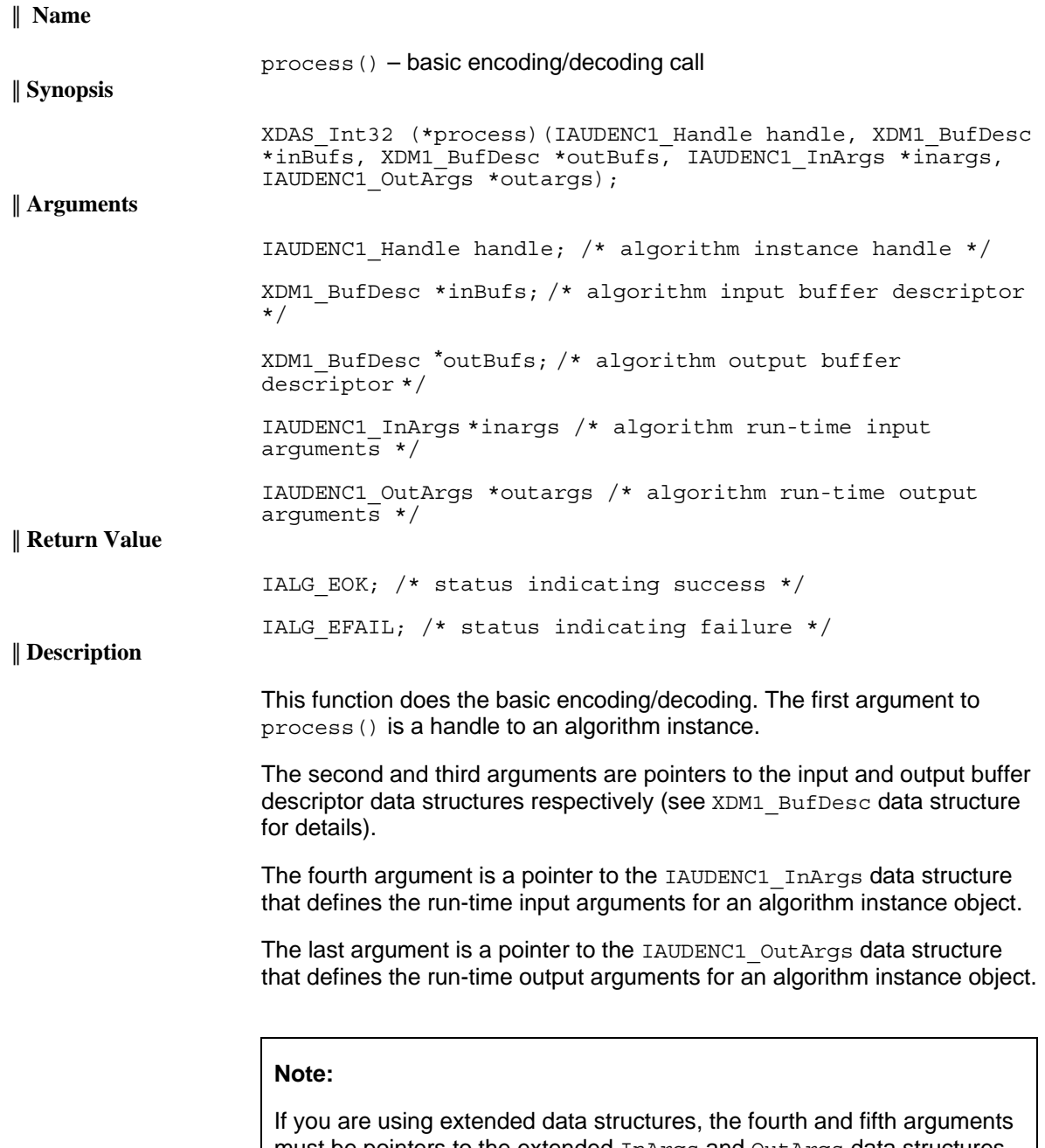

must be pointers to the extended InArgs and OutArgs data structures respectively. Also, ensure that the size field is set to the size of the extended data structure. Depending on the value set for the size field, the algorithm uses either basic or extended parameters.

<span id="page-59-0"></span>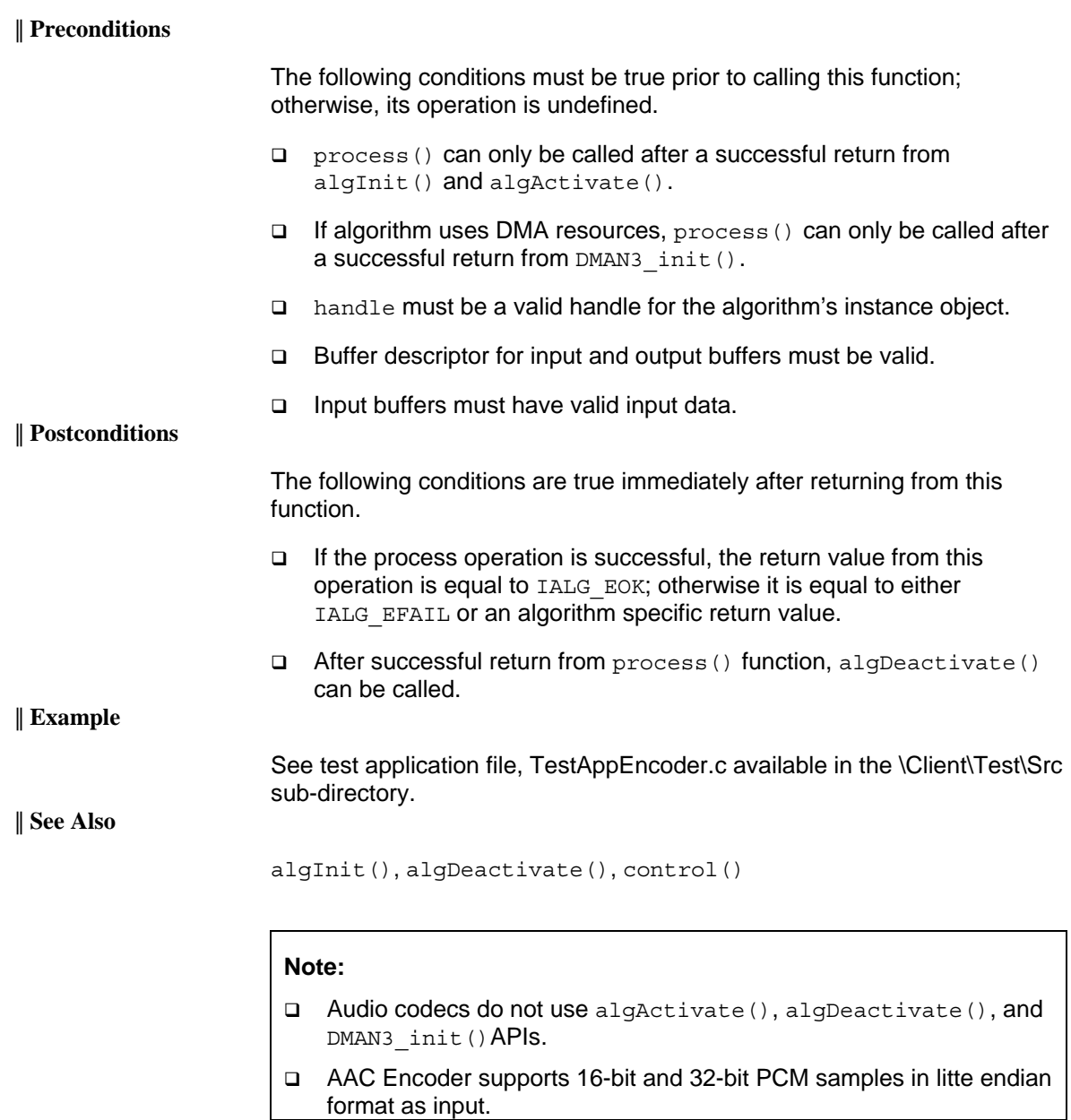

#### *4.3.5 Termination API*

Termination API is used to terminate the algorithm instance and free up the memory space that it uses.

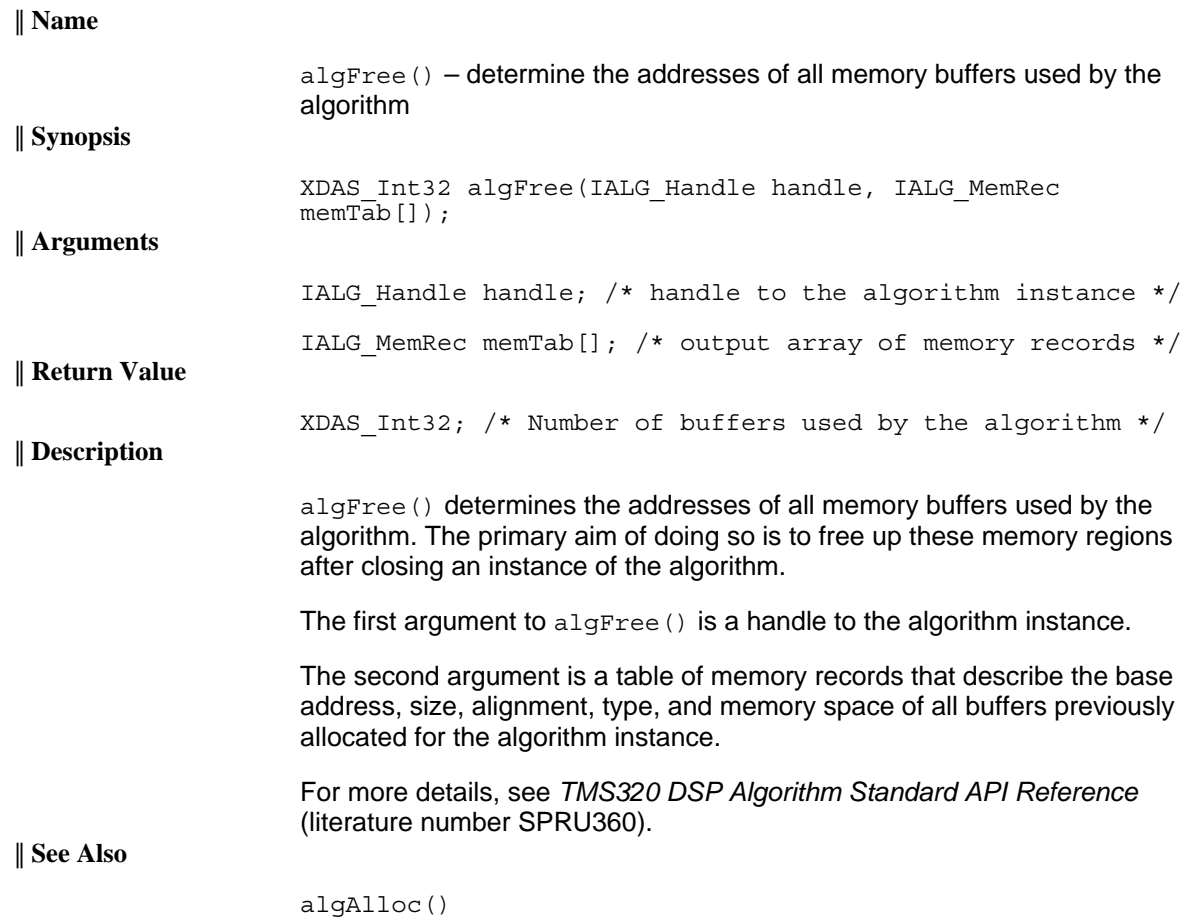

## **This page is intentionally left blank**

## **Appendix A**

# <span id="page-62-0"></span>**AAC LC Encoder Bit-rate and Sampling Frequency Combination**

The following table contains information on AAC LC Encoder bit-rate and sampling frequency combination.

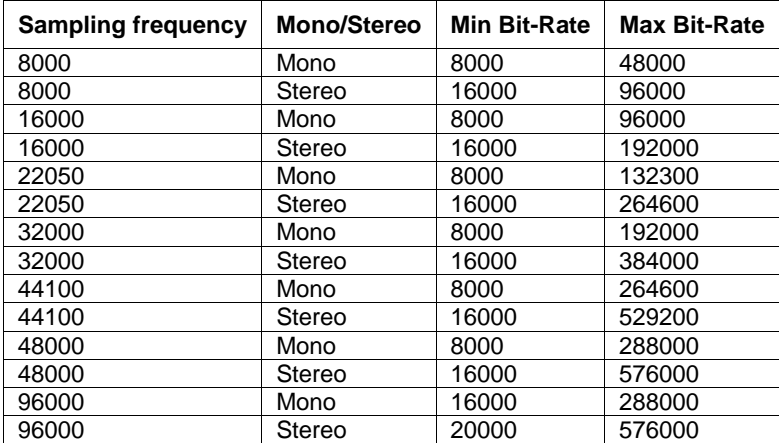

## **This page is intentionally left blank**

# <span id="page-64-0"></span>**AAC HE Encoder Bit-rate and Sampling Frequency Combination**

The following table contains information on AAC HE Encoder bit-rate and sampling frequency combination.

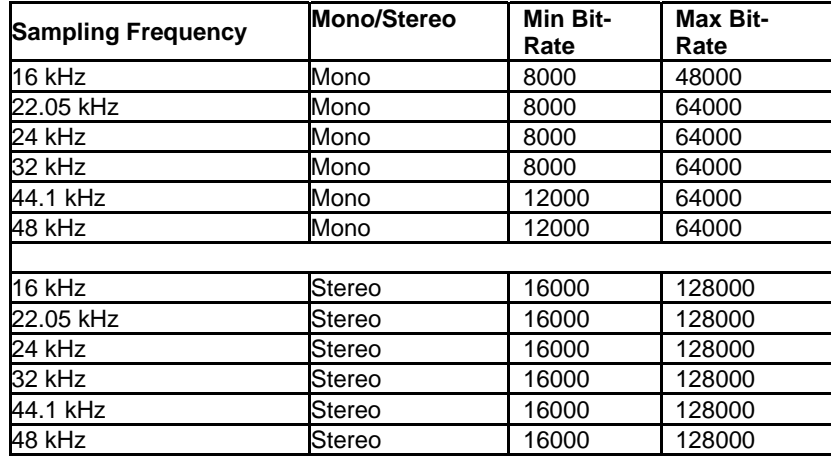

#### **Note:**

For AAC-HEv2, encoding, only stereo input files are valid. However, the bit-rates applicable to AAC-HEv2 are the ones specified for "Mono" in the table above.

## **This page is intentionally left blank**

# **Revision History**

This user guide revision history highlights the changes made to the SPRUET3 codec specific user guide to make it SPRUET3A.

| <b>Section</b>                             | <b>Additions/Modifications/Deletions</b>                                                                                                    |  |
|--------------------------------------------|----------------------------------------------------------------------------------------------------|--|
| Global Changes                             | Added new appendix - AAC LC Encoder Bit-rate and Sampling Frequency<br>□<br>Combination<br>Added new appendix - AAC HE Encoder Bit-rate and Sampling Frequency<br>□<br>Combination<br><b>Added Revision History</b><br>□<br>Modified XDM version to 1.0<br>□<br>Modified DSP BIOS version to 5.31<br>□<br>Changed all instances of IAUDENC to IAUDENC1<br>□ |  |
| <b>Related Documentation</b><br>From Texas | Added Davinci technology related information                                                                                                    |  |
| Section 2.1.1                              | Hardware:<br>Added list of supported platforms that this codec supports<br>□                                                                                                    |  |
| Section 2.2                                | Installing the Component:<br>Modified Top-level directory name<br>o<br>Modified sub-directory name<br>o<br>Added evaluation version note<br>□                                                                                                    |  |
| Table 2-1                                  | <b>Component Directories:</b><br>Modified description of \Docs<br>o                                                                                                    |  |
| Section 2.4                                | Building and Running the Sample Test Application:<br>Added messages that the codec displays after successful encoding<br>□                                                                                                    |  |
| Section 2.5.1                              | <b>Generic Configuration File:</b><br>Modified format of the Testvecs.cfg file<br>□<br>Modified sample Testvecs.cfg file<br>□                                                                                                    |  |
| Section 2.5.2                              | <b>Encoder Configuration File:</b><br>Modified sample Testparams.cfg file<br>❏                                                                                                    |  |
| Section 2.6                                | Standards Conformance and User-Defined Inputs:<br>Added messages that the codec displays after successful encoding<br>□                                                                                                    |  |
| Section 2.8                                | <b>Evaluation Version:</b><br>Added evaluation version<br>❏                                                                                                    |  |

<span id="page-66-0"></span>*Table C-1. Revision History of AAC High Efficiency Encoder on C64x+* 

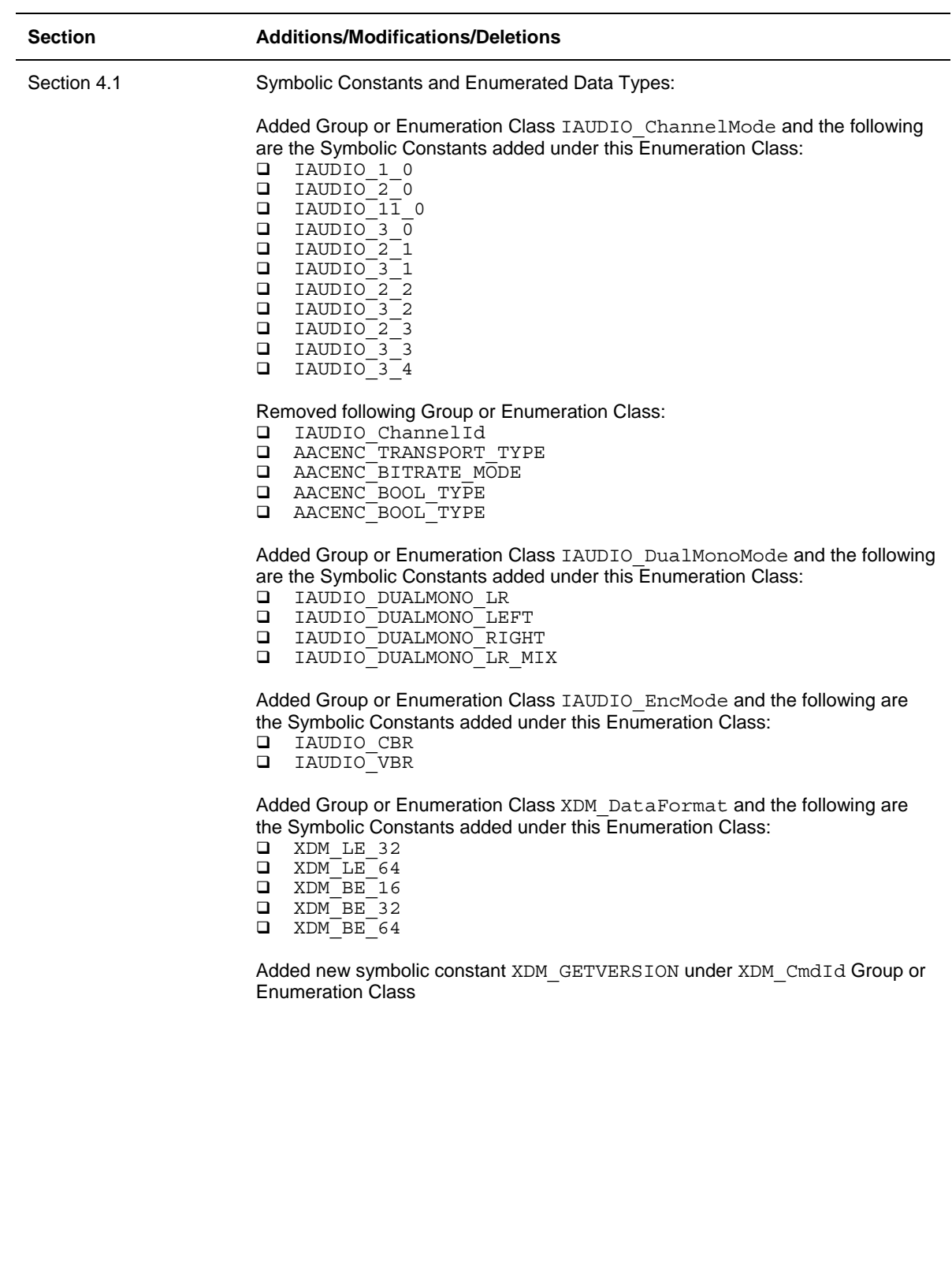

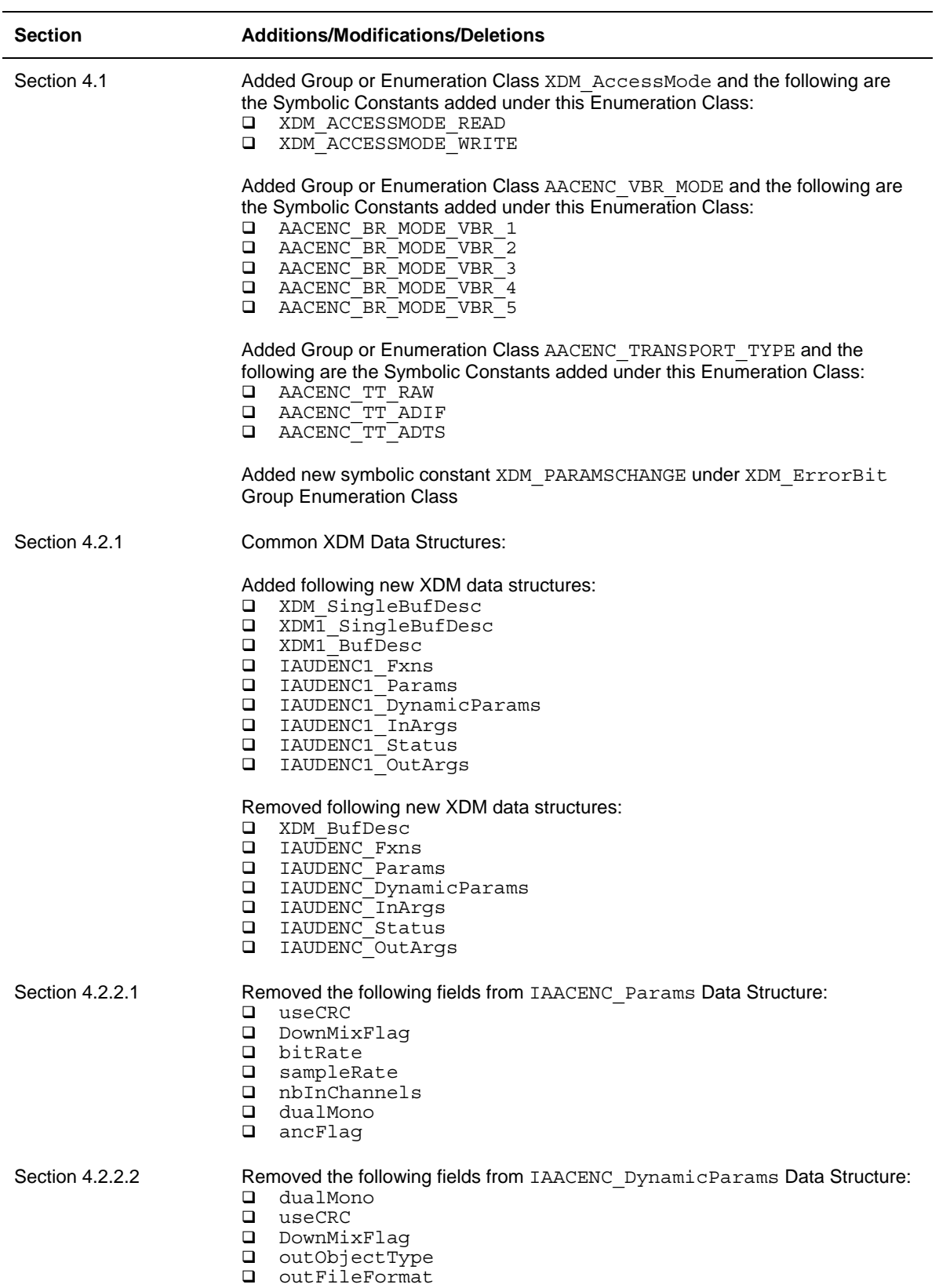

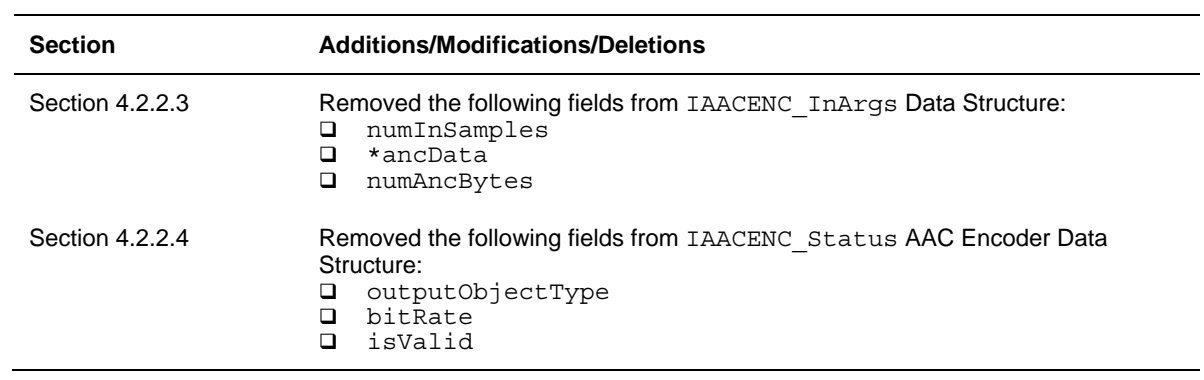